# **Proceso de Inspección Estándar - Versión 3.0**

# **Requisitos para las** *Regulaciones de Alimentos Seguros para los Canadienses*

Aunque las *[Regulaciones de Alimentos Seguros para los Canadienses](https://inspection.canada.ca/english/reg/jredirect2.shtml?sfcrrsac)* (SFCR, por sus siglas en inglés) entraron en vigor el 15 de enero de 2019 , es posible que se apliquen ciertos requisitos en 2020 y 2021 según el producto alimenticio, el tipo de actividad y el tamaño de la empresa. Para obtener más información, consulte los [cronogramas de SFCR](https://inspection.canada.ca/food-safety-for-industry/timelines/eng/1528199762125/1528199763186) .

## **Nota**

Solo los inspectores que hayan sido capacitados en el enfoque de inspección común (basado en el Modelo integrado de Inspección de Agencias-iAIM) deben usar este procedimiento. Todos los demás inspectores deben seguir los procedimientos existentes hasta que estén capacitados.

# **En esta página**

- [Acrónimos](https://inspection.canada.ca/inspection-and-enforcement/guidance-for-food-inspection-activities/sample-collection/standard-inspection-process/eng/1545435489013/1545435489265#acr)
- [Definiciones](https://inspection.canada.ca/inspection-and-enforcement/guidance-for-food-inspection-activities/sample-collection/standard-inspection-process/eng/1545435489013/1545435489265#def)
- $\bullet$  [1.0 propósito](https://inspection.canada.ca/inspection-and-enforcement/guidance-for-food-inspection-activities/sample-collection/standard-inspection-process/eng/1545435489013/1545435489265#a1)
- [2.0 Resumen de la inspección](https://inspection.canada.ca/inspection-and-enforcement/guidance-for-food-inspection-activities/sample-collection/standard-inspection-process/eng/1545435489013/1545435489265#a2)
- [3.0 Paso 1: prepararse para la inspección](https://inspection.canada.ca/inspection-and-enforcement/guidance-for-food-inspection-activities/sample-collection/standard-inspection-process/eng/1545435489013/1545435489265#a3)
	- o [3.1 Determinar el alcance de la inspección](https://inspection.canada.ca/inspection-and-enforcement/guidance-for-food-inspection-activities/sample-collection/standard-inspection-process/eng/1545435489013/1545435489265#a31)
	- o [3.2 Establecer el equipo](https://inspection.canada.ca/inspection-and-enforcement/guidance-for-food-inspection-activities/sample-collection/standard-inspection-process/eng/1545435489013/1545435489265#a32)
	- o [3.3 Información de revisión](https://inspection.canada.ca/inspection-and-enforcement/guidance-for-food-inspection-activities/sample-collection/standard-inspection-process/eng/1545435489013/1545435489265#a33)
		- [3.3.1 Información sobre partes reguladas/mercancías](https://inspection.canada.ca/inspection-and-enforcement/guidance-for-food-inspection-activities/sample-collection/standard-inspection-process/eng/1545435489013/1545435489265#a331)
		- [3.3.2 Historial de cumplimiento](https://inspection.canada.ca/inspection-and-enforcement/guidance-for-food-inspection-activities/sample-collection/standard-inspection-process/eng/1545435489013/1545435489265#a332)
		- [3.3.3 Requisitos aplicables, documentos](https://inspection.canada.ca/inspection-and-enforcement/guidance-for-food-inspection-activities/sample-collection/standard-inspection-process/eng/1545435489013/1545435489265#a333)
		- [3.3.4 Medidas de bioseguridad aplicables](https://inspection.canada.ca/inspection-and-enforcement/guidance-for-food-inspection-activities/sample-collection/standard-inspection-process/eng/1545435489013/1545435489265#a334)
	- o [3.4 Notificar al sujeto obligado](https://inspection.canada.ca/inspection-and-enforcement/guidance-for-food-inspection-activities/sample-collection/standard-inspection-process/eng/1545435489013/1545435489265#a34)
	- o [3.5 Preparar el conjunto de herramientas](https://inspection.canada.ca/inspection-and-enforcement/guidance-for-food-inspection-activities/sample-collection/standard-inspection-process/eng/1545435489013/1545435489265#a35)
- [4.0 Paso 2: realizar la inspección](https://inspection.canada.ca/inspection-and-enforcement/guidance-for-food-inspection-activities/sample-collection/standard-inspection-process/eng/1545435489013/1545435489265#a4)
	- o [4.1 llevar a cabo la reunión de apertura](https://inspection.canada.ca/inspection-and-enforcement/guidance-for-food-inspection-activities/sample-collection/standard-inspection-process/eng/1545435489013/1545435489265#a41)
	- o [4.2 Realizar el recorrido inicial](https://inspection.canada.ca/inspection-and-enforcement/guidance-for-food-inspection-activities/sample-collection/standard-inspection-process/eng/1545435489013/1545435489265#a42)
	- o [4.3 Confirmar el alcance](https://inspection.canada.ca/inspection-and-enforcement/guidance-for-food-inspection-activities/sample-collection/standard-inspection-process/eng/1545435489013/1545435489265#a43)
	- o [4.4 Realizar tareas de inspección](https://inspection.canada.ca/inspection-and-enforcement/guidance-for-food-inspection-activities/sample-collection/standard-inspection-process/eng/1545435489013/1545435489265#a44)
		- [4.4.1 Inspección de control preventivo](https://inspection.canada.ca/inspection-and-enforcement/guidance-for-food-inspection-activities/sample-collection/standard-inspection-process/eng/1545435489013/1545435489265#a441)
		- [4.4.2 Recogida de muestras](https://inspection.canada.ca/inspection-and-enforcement/guidance-for-food-inspection-activities/sample-collection/standard-inspection-process/eng/1545435489013/1545435489265#a442)
		- [4.4.3 Inspección de mercancías](https://inspection.canada.ca/inspection-and-enforcement/guidance-for-food-inspection-activities/sample-collection/standard-inspection-process/eng/1545435489013/1545435489265#a443)
		- [4.4.4 Actividades de verificación de inspección para inspecciones de control](https://inspection.canada.ca/inspection-and-enforcement/guidance-for-food-inspection-activities/sample-collection/standard-inspection-process/eng/1545435489013/1545435489265#a444)  [preventivo, recolección de muestras e inspecciones de productos básicos](https://inspection.canada.ca/inspection-and-enforcement/guidance-for-food-inspection-activities/sample-collection/standard-inspection-process/eng/1545435489013/1545435489265#a444)
	- o [4.5 Determinar si se requiere una acción de control inmediata](https://inspection.canada.ca/inspection-and-enforcement/guidance-for-food-inspection-activities/sample-collection/standard-inspection-process/eng/1545435489013/1545435489265#a45)
- o [4.6 Determinar el cumplimiento](https://inspection.canada.ca/inspection-and-enforcement/guidance-for-food-inspection-activities/sample-collection/standard-inspection-process/eng/1545435489013/1545435489265#a46)
	- [4.6.1 Decisión de cumplimiento y referencia](https://inspection.canada.ca/inspection-and-enforcement/guidance-for-food-inspection-activities/sample-collection/standard-inspection-process/eng/1545435489013/1545435489265#a461)
	- [4.6.2 Evidencia objetiva](https://inspection.canada.ca/inspection-and-enforcement/guidance-for-food-inspection-activities/sample-collection/standard-inspection-process/eng/1545435489013/1545435489265#a462)
- o [4.7 Categorizar el incumplimiento](https://inspection.canada.ca/inspection-and-enforcement/guidance-for-food-inspection-activities/sample-collection/standard-inspection-process/eng/1545435489013/1545435489265#a47)
	- [4.7.1: Identificar el tipo de incumplimiento](https://inspection.canada.ca/inspection-and-enforcement/guidance-for-food-inspection-activities/sample-collection/standard-inspection-process/eng/1545435489013/1545435489265#a471)
	- 4.7.2: Determinar la gravedad de  $a(s)$  consecuencia $(s)$
	- [4.7.3: Determinar la probabilidad de ocurrencia](https://inspection.canada.ca/inspection-and-enforcement/guidance-for-food-inspection-activities/sample-collection/standard-inspection-process/eng/1545435489013/1545435489265#a473)
	- [4.7.4: Categorizar el incumplimiento](https://inspection.canada.ca/inspection-and-enforcement/guidance-for-food-inspection-activities/sample-collection/standard-inspection-process/eng/1545435489013/1545435489265#a474)
- o [4.8 Determinar el plazo para que la parte regulada complete las acciones correctivas](https://inspection.canada.ca/inspection-and-enforcement/guidance-for-food-inspection-activities/sample-collection/standard-inspection-process/eng/1545435489013/1545435489265#a48)
- o [4.9: Cumplimiento](https://inspection.canada.ca/inspection-and-enforcement/guidance-for-food-inspection-activities/sample-collection/standard-inspection-process/eng/1545435489013/1545435489265#a49)
- [5.0 Paso 3: comunicar los resultados de la inspección](https://inspection.canada.ca/inspection-and-enforcement/guidance-for-food-inspection-activities/sample-collection/standard-inspection-process/eng/1545435489013/1545435489265#a5)
	- o [5.1 Llevar a cabo la reunión de cierre](https://inspection.canada.ca/inspection-and-enforcement/guidance-for-food-inspection-activities/sample-collection/standard-inspection-process/eng/1545435489013/1545435489265#a51)
	- o [5.2 Emitir informe de inspección y finalizar el caso de inspección](https://inspection.canada.ca/inspection-and-enforcement/guidance-for-food-inspection-activities/sample-collection/standard-inspection-process/eng/1545435489013/1545435489265#a52)
	- o [5.3 Determinar los plazos para las inspecciones de seguimiento de la CFIA](https://inspection.canada.ca/inspection-and-enforcement/guidance-for-food-inspection-activities/sample-collection/standard-inspection-process/eng/1545435489013/1545435489265#a53)
	- o [5.4 Revisar la solicitud de prórroga del plazo para completar la acción correctiva](https://inspection.canada.ca/inspection-and-enforcement/guidance-for-food-inspection-activities/sample-collection/standard-inspection-process/eng/1545435489013/1545435489265#a54)
		- [5.4.1 Información requerida para evaluar la solicitud](https://inspection.canada.ca/inspection-and-enforcement/guidance-for-food-inspection-activities/sample-collection/standard-inspection-process/eng/1545435489013/1545435489265#a541)
		- [5.4.2 Concesión de solicitudes de prórroga](https://inspection.canada.ca/inspection-and-enforcement/guidance-for-food-inspection-activities/sample-collection/standard-inspection-process/eng/1545435489013/1545435489265#a542)
		- [5.4.3 Denegación de solicitudes de prórroga](https://inspection.canada.ca/inspection-and-enforcement/guidance-for-food-inspection-activities/sample-collection/standard-inspection-process/eng/1545435489013/1545435489265#a543)
	- o [5.5 Apelación de los resultados de la inspección](https://inspection.canada.ca/inspection-and-enforcement/guidance-for-food-inspection-activities/sample-collection/standard-inspection-process/eng/1545435489013/1545435489265#a55)
- [6.0 Paso 4: realizar la inspección de seguimiento](https://inspection.canada.ca/inspection-and-enforcement/guidance-for-food-inspection-activities/sample-collection/standard-inspection-process/eng/1545435489013/1545435489265#a6)
	- o [6.1 Programar la inspección de seguimiento](https://inspection.canada.ca/inspection-and-enforcement/guidance-for-food-inspection-activities/sample-collection/standard-inspection-process/eng/1545435489013/1545435489265#a61)
	- o [6.2 Determinar el alcance de la inspección de seguimiento](https://inspection.canada.ca/inspection-and-enforcement/guidance-for-food-inspection-activities/sample-collection/standard-inspection-process/eng/1545435489013/1545435489265#a62)
	- o [6.3 Realizar la inspección de seguimiento](https://inspection.canada.ca/inspection-and-enforcement/guidance-for-food-inspection-activities/sample-collection/standard-inspection-process/eng/1545435489013/1545435489265#a63)
	- o [6.4 Evaluar los resultados de la inspección de seguimiento](https://inspection.canada.ca/inspection-and-enforcement/guidance-for-food-inspection-activities/sample-collection/standard-inspection-process/eng/1545435489013/1545435489265#a64)
- [Apéndice A: Registro de información de inspección en la plataforma de prestación de servicios](https://inspection.canada.ca/inspection-and-enforcement/guidance-for-food-inspection-activities/sample-collection/standard-inspection-process/eng/1545435489013/1545435489265#appa)  [digitales \(DSDP\)](https://inspection.canada.ca/inspection-and-enforcement/guidance-for-food-inspection-activities/sample-collection/standard-inspection-process/eng/1545435489013/1545435489265#appa)
	- o [A.1 Propósito](https://inspection.canada.ca/inspection-and-enforcement/guidance-for-food-inspection-activities/sample-collection/standard-inspection-process/eng/1545435489013/1545435489265#appa1)
	- o [A.2 Resumen del DSDP](https://inspection.canada.ca/inspection-and-enforcement/guidance-for-food-inspection-activities/sample-collection/standard-inspection-process/eng/1545435489013/1545435489265#appa2)
	- o [A.3 Información del caso de inspección DSDP](https://inspection.canada.ca/inspection-and-enforcement/guidance-for-food-inspection-activities/sample-collection/standard-inspection-process/eng/1545435489013/1545435489265#appa3)
	- o A.4 Paso 1 [Prepárese para la inspección](https://inspection.canada.ca/inspection-and-enforcement/guidance-for-food-inspection-activities/sample-collection/standard-inspection-process/eng/1545435489013/1545435489265#appa4)
	- o A.5 Paso 2 [Realizar la inspección](https://inspection.canada.ca/inspection-and-enforcement/guidance-for-food-inspection-activities/sample-collection/standard-inspection-process/eng/1545435489013/1545435489265#appa5)
	- o A.6 Paso 3 [Comunicar los resultados de la inspección](https://inspection.canada.ca/inspection-and-enforcement/guidance-for-food-inspection-activities/sample-collection/standard-inspection-process/eng/1545435489013/1545435489265#appa6)
	- o [A.7 Paso 4: realizar la inspección de seguimiento](https://inspection.canada.ca/inspection-and-enforcement/guidance-for-food-inspection-activities/sample-collection/standard-inspection-process/eng/1545435489013/1545435489265#appa7)
- [Referencias](https://inspection.canada.ca/inspection-and-enforcement/guidance-for-food-inspection-activities/sample-collection/standard-inspection-process/eng/1545435489013/1545435489265#ref)

# **Acrónimos**

*ACIA*

Agencia Canadiense de Inspección de Alimentos

*CNC*

Categorización del incumplimiento

### *CRM*

Gestión de relaciones con el cliente (un software de Microsoft Dynamics)

#### *DSDP*

Plataforma de prestación de servicios digitales

#### *ERA*

Evaluación de riesgos basada en el establecimiento

#### *yo apunto*

Modelo Integrado de Inspección de Agencias

#### *SOY S*

Sistema de gestión de problemas

#### *LTS*

Sistema de seguimiento de muestras de laboratorio

#### *OG*

Orientación operativa

#### *OGE*

Orientación operativa y experiencia

#### *PCI*

Inspección de Control Preventivo

#### *PCP*

Plan de Control Preventivo

#### *RDIMS*

Sistema de gestión de información y documentos de registro

*sorbo*

Procedimiento de inspección estándar

#### *COMPENSACIÓN*

Procedimiento Operativo Estándar

#### *PYME*

Experto en la materia

#### *SRM*

Material de riesgo especificado

#### *SRRP*

Proceso estándar de respuesta regulatoria

# **Definiciones**

### *Desviación:*

Una disparidad entre el plan de control preventivo (PCP) establecido por el sujeto regulado y la implementación de ese plan de control preventivo.

### *Peligro:*

Una propiedad biológica, química o física que puede causar un riesgo inaceptable para la salud.

### *Incumplimiento:*

Una contravención legal de las Leyes y/o Reglamentos aplicables.

### *Riesgo:*

El producto de la severidad de las consecuencias de un peligro y la probabilidad de ocurrencia de estas consecuencias.

# **1.0 propósito**

El Proceso de Inspección Estándar (SIP) es el enfoque común para realizar inspecciones en las 3 líneas de negocios de CFIA (salud de alimentos, plantas y animales). El SIP sigue el [Modelo Integrado de](https://inspection.canada.ca/about-cfia/cfia-2025/inspection-modernization/integrated-agency-inspection-model/eng/1439998189223/1439998242489)  [Inspección de Agencias \(iAIM\)](https://inspection.canada.ca/about-cfia/cfia-2025/inspection-modernization/integrated-agency-inspection-model/eng/1439998189223/1439998242489) al describir 4 pasos de inspección estándar: preparación, realización, comunicación y seguimiento de las inspecciones.

# **2.0 Resumen de la inspección**

Los inspectores de la Agencia Canadiense de Inspección de Alimentos (CFIA, por sus siglas en inglés) realizan inspecciones para evaluar si una parte regulada cumple con los requisitos reglamentarios y las condiciones del permiso (si corresponde). Hay 3 tipos de tareas de inspección: inspecciones de control preventivo basadas en sistemas, recolección de muestras e inspecciones de productos básicos.

# **Inspección de Control Preventivo**

El tipo de tarea Inspección de control preventivo se utiliza para la evaluación de los controles preventivos de una parte regulada para lograr el cumplimiento de los requisitos reglamentarios. Esto podría incluir el enfoque basado en sistemas de una parte regulada que se centre en la prevención como una forma de lograr el cumplimiento normativo.

# **Coleccion de muestra**

El tipo de tarea Recolección de muestras se utiliza para muestras planificadas y requeridas que se envían al laboratorio para su análisis. Esto puede incluir las muestras requeridas para los planes de muestreo

nacionales, la verificación con respecto a los estándares o requisitos reglamentarios, las quejas e investigaciones, las encuestas y la vigilancia.

## **Inspección de productos básicos**

El tipo de tarea Inspección de productos básicos se utiliza para la verificación del producto o cosa de una parte regulada con respecto a los estándares o requisitos reglamentarios. Permite el análisis de un producto o cosa realizado por el personal de inspección, en comparación con el tipo de tarea de inspección de recolección de muestras que requiere que el personal de inspección envíe muestras a los laboratorios para su análisis.

Los procedimientos de inspección específicos de la línea de negocios y otra guía se pueden encontrar en Merlin:

- [Línea de negocio de alimentos \(solo acceso interno\)](https://merlin.cfia-acia.inspection.gc.ca/eng/1528861625470/1528861740543)
- Línea de negocio de salud animal
- línea de negocio de planta

Los 3 tipos de tareas de inspección se pueden usar solos o en combinación, en un solo caso de inspección. Por ejemplo, si durante una Inspección de control preventivo es necesario verificar el cumplimiento mediante el uso de un tipo de tarea de inspección diferente: agregue una nueva tarea de inspección utilizando el tipo de tarea Inspección de productos básicos o el tipo de tarea Recolección de muestras, y agregue la tarea de inspección adecuada. Alternativamente, si mientras se realiza una inspección de control preventivo, se recolecta una muestra para un plan de muestreo nacional (tipo de tarea de recolección de muestras), se debe abrir un nuevo caso de inspección. Consulte la orientación de la línea de negocio correspondiente para conocer los tipos de tareas de inspección aplicables.

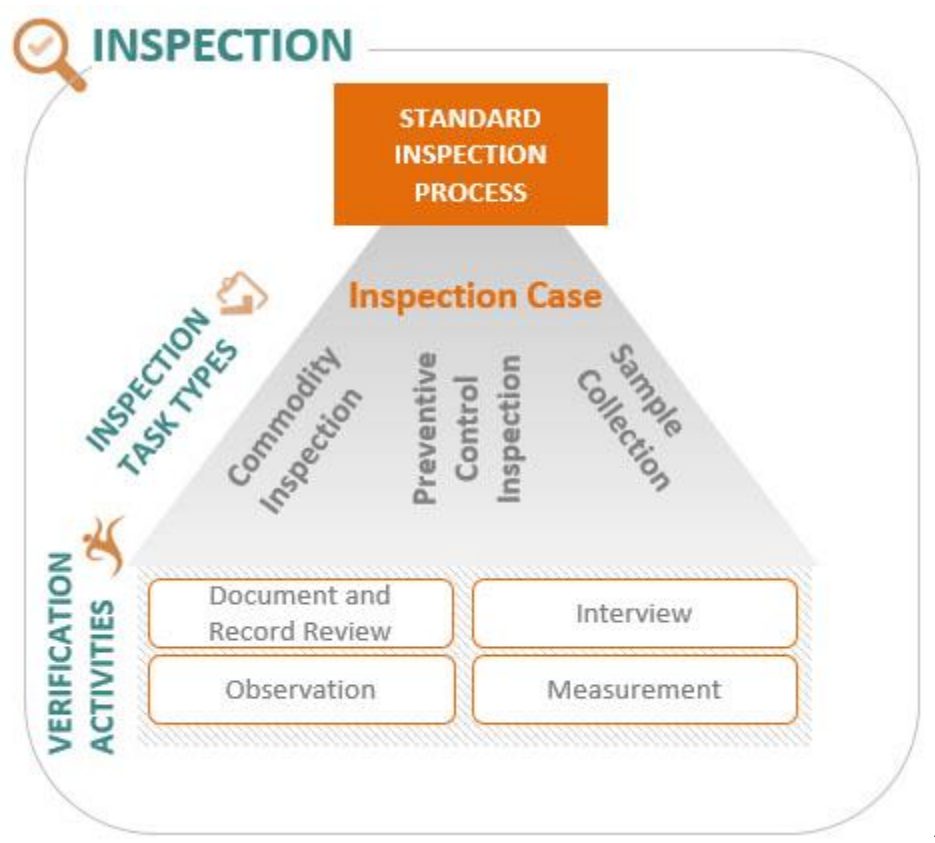

Figura 1. Texto descriptivo del

proceso de inspección

Los inspectores utilizarán técnicas de inspección comunes para los 3 tipos de tareas de inspección a fin de recopilar información y verificar el cumplimiento de las reglamentaciones o las condiciones de los permisos, según corresponda. Esta información se utilizará para respaldar las decisiones de cumplimiento y cualquier medida reglamentaria cuando se identifiquen incumplimientos.

La información de inspección se ingresará y residirá en la plataforma de prestación de servicios digitales (DSDP). Los procedimientos para el uso del DSDP para capturar datos de inspección se pueden encontrar en el [Apéndice A](https://inspection.canada.ca/inspection-and-enforcement/guidance-for-food-inspection-activities/sample-collection/standard-inspection-process/eng/1545435489013/1545435489265#appa) y en la página [Merlin del DSDP](https://merlin.cfia-acia.inspection.gc.ca/eng/1490880250300/1490880250301) (solo acceso interno) junto con la orientación específica de la línea de negocio y el producto.

# **El proceso de inspección**

Hay 4 pasos para completar el control preventivo, la recolección de muestras y las inspecciones de productos, como se muestra en la figura 2 a continuación:

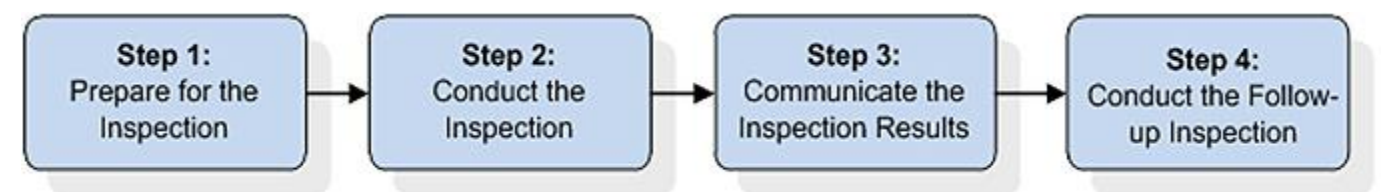

Figura 2: El texto descriptivo del proceso de inspección está representado por 4 recuadros.

En cualquier momento de la inspección, se puede necesitar asesoramiento y/u orientación. El proceso para solicitar asesoramiento y orientación es el siguiente:

- buscar orientación operativa relevante
- buscar el consejo del supervisor y de la comunidad asesora
- Solicitar asesoramiento u orientación de la sección de Orientación y experiencia operativa (OGE) correspondiente, si el asesoramiento o la orientación no están disponibles dentro de la inspección o aún se requieren.

# **3.0 Paso 1: prepararse para la inspección**

Objetivo:

- establecer el propósito de la inspección
- familiarizarse con el producto, las actividades, los peligros y los controles, y el historial de cumplimiento de la parte regulada, cuando corresponda
- determinar las tareas de inspección que se incluirán como parte del alcance identificado
- identificar áreas para el énfasis de la inspección

La preparación para una inspección consta de 5 partes, como se representa en la figura 3 a continuación. Sin embargo, tenga en cuenta que los pasos involucrados en la preparación de la inspección pueden no seguir necesariamente un proceso lineal.

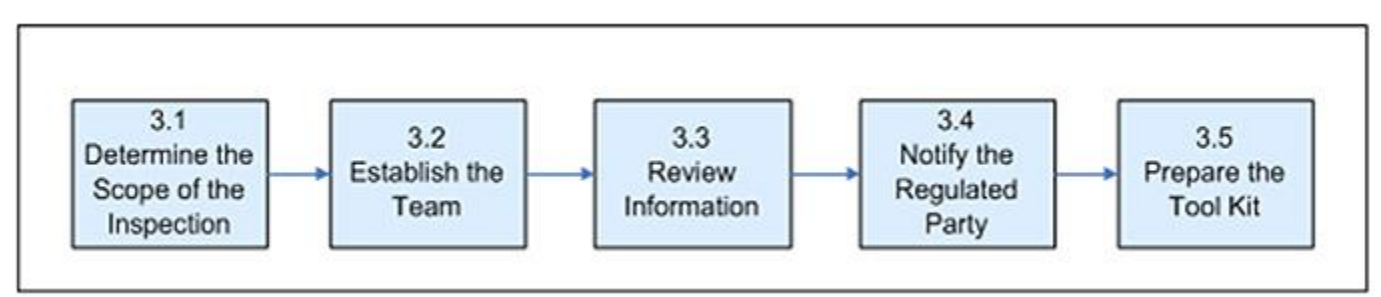

Figura 3. La preparación para una inspección consta de 5 partes representadas por 5 recuadros.

# **3.1 Determinar el alcance de la inspección**

El alcance estará determinado por el desencadenante (motivo) de la inspección. Consulte la [Sección](https://inspection.canada.ca/inspection-and-enforcement/guidance-for-food-inspection-activities/sample-collection/standard-inspection-process/eng/1545435489013/1545435489265#appa41)  [A.4.1](https://inspection.canada.ca/inspection-and-enforcement/guidance-for-food-inspection-activities/sample-collection/standard-inspection-process/eng/1545435489013/1545435489265#appa41) : Determinar el alcance de la inspección para obtener más información.

Un **disparador** está determinado por el diseño del programa. En el DSDP, hay 8 opciones de activación.

### **Nombres de desencadenantes y cuándo se aplican**

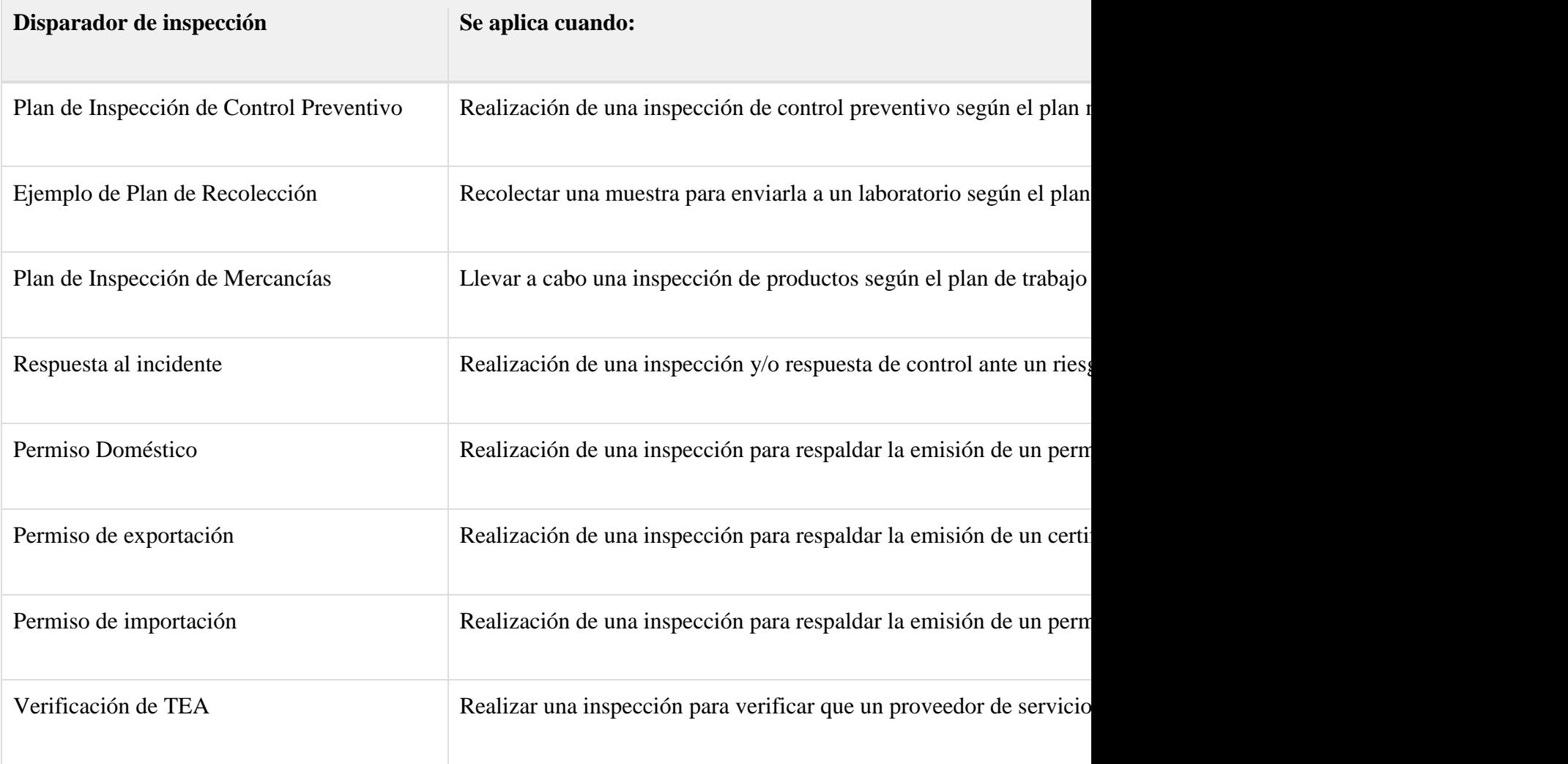

El alcance de una inspección incluye lo siguiente:

1. Uno o más de los siguientes **tipos de tareas de inspección:**

- Inspección de Control Preventivo
- Coleccion de muestra
- Inspección de productos básicos

2. Una o más tareas de inspección que se agregan al caso de inspección en el DSDP. Las tareas de inspección pueden variar según el tipo de tarea de inspección. Una lista completa de tareas de inspección está disponible en el DSDP bajo Administración en el Mapa del sitio.

Para obtener información sobre cómo acceder y crear un caso de inspección en la Plataforma de prestación de servicios digitales, consulte la [Sección A.3](https://inspection.canada.ca/inspection-and-enforcement/guidance-for-food-inspection-activities/sample-collection/standard-inspection-process/eng/1545435489013/1545435489265#appa3) : Información del caso de inspección de DSDP del Apéndice A.

## **Inspecciones planificadas y según sea necesario**

Las inspecciones planificadas se llevan a cabo como parte del plan de trabajo anual. El alcance será definido por el plan de trabajo y generalmente está predeterminado antes de que el caso de inspección sea asignado al inspector.

Como inspecciones requeridas son aquellas realizadas en respuesta a un evento (por ejemplo, quejas, remisiones, una solicitud de inspección por parte del regulado para la exportación; o, cuando lo requiera la ley para fines de comercialización interprovincial, etc.).

# **3.2 Establecer el equipo**

Las inspecciones pueden realizarse individualmente o en equipos. El equipo puede incluir expertos en la materia (SME) para realizar funciones específicas o brindar apoyo adicional. Las PYMES no necesitan estar presentes durante toda la inspección.

Cuando las inspecciones son realizadas por un inspector acompañado de PYMES, las PYMES actúan en calidad de asesores. Independientemente de si se necesita un individuo o un equipo, se requieren los siguientes pasos generales:

- Determinar las habilidades, conocimientos, experiencia y calificaciones requeridas para realizar la inspección. Considerar:
	- o mercancía, actividades realizadas por el sujeto obligado, procesos y/o tratamiento
	- o peligros, mitigación de riesgos y medidas de control normalmente asociadas con el producto/tratamiento/proceso
	- $\circ$  tipo(s) de tarea de inspección asignado(s)
	- o requisitos normativos o normativos
- Determinar las PYMES requeridas tales como: biólogos, veterinarios, especialistas en procesos, inspectores con habilidades de auditoría, etc., así como personas que brinden interpretación de idiomas.
- Determine el tamaño y la composición del equipo en función de las necesidades. Considere el alcance de la inspección, el tamaño y la complejidad de la instalación y sus operaciones, la ubicación geográfica y los recursos disponibles.
- Establezca roles, responsabilidades y tareas para los miembros del equipo y cualquier PYME.

Consulte con el supervisor para verificar las autoridades legales relacionadas con la realización de inspecciones con otros departamentos gubernamentales, antes de acordar realizar una inspección conjunta. En algunos casos, las inspecciones pueden realizarse junto con inspectores de otros departamentos gubernamentales (por ejemplo, provinciales o federales) y de otros programas de la CFIA.

## **3.3 Información de revisión**

Revisar la información es un aspecto importante de la preparación para las inspecciones. Esto incluye información sobre la parte regulada, los programas de la CFIA con los que la parte regulada está

asociada, su historial de cumplimiento, la legislación aplicable y la guía operativa y las medidas de bioseguridad apropiadas a considerar.

## **3.3.1 Información sobre partes reguladas/mercancías**

- Verifique si el sujeto regulado tiene un perfil de partido. Si el perfil del partido no se encuentra en el DSDP, comuníquese con el regulado y solicite que se registre en [Mi CFIA](https://inspection.canada.ca/about-cfia/my-cfia/eng/1482204298243/1482204318353) . Si el sujeto regulado no se inscribe, siga el proceso descrito en el SOP [Búsqueda de perfiles y](https://merlin.cfia-acia.inspection.gc.ca/netapp/rdimsredirect/exthum2e.aspx?url=10859888)  [establecimientos de parte \(solo acceso interno -](https://merlin.cfia-acia.inspection.gc.ca/netapp/rdimsredirect/exthum2e.aspx?url=10859888) RDIMS 10859888) .
- Revise la información sobre la parte regulada, como horas de operación, productos/procesos/actividades, permisos, peligros y mitigación de riesgos, y controles relacionados con las actividades examinadas como parte del alcance de la inspección.
- Revise cualquier cambio en la información de la parte regulada desde la última inspección.
- Revisar cualquier correspondencia (por ejemplo, correos electrónicos, apelaciones, cartas, etc.) relacionada con el sujeto regulado desde la última inspección.

Para obtener información sobre la revisión del perfil del sujeto regulado en el DSDP, consulte la [Sección](https://inspection.canada.ca/inspection-and-enforcement/guidance-for-food-inspection-activities/sample-collection/standard-inspection-process/eng/1545435489013/1545435489265#appa43)  [A.4.3](https://inspection.canada.ca/inspection-and-enforcement/guidance-for-food-inspection-activities/sample-collection/standard-inspection-process/eng/1545435489013/1545435489265#appa43) - Información de revisión del Apéndice A.

## **3.3.2 Historial de cumplimiento**

- Revise los resultados de las inspecciones pasadas de la CFIA y las acciones de cumplimiento.
- Determinar si existen incumplimientos anteriores y pendientes; los plazos asociados para la finalización de la acción correctiva; o solicitudes concedidas de ampliación del plazo para la realización de una acción correctora, y su nuevo plazo de ejecución.
- Revisar informes analíticos (por ejemplo, resultados de laboratorio anteriores).
- Examine las quejas, retiros, etc. relacionados con el producto (por ejemplo, el Sistema de gestión de problemas de CFIA, IMS).

Para obtener información sobre la revisión del historial de cumplimiento de la parte regulada en el DSDP, consulte la [Sección A.4.3](https://inspection.canada.ca/inspection-and-enforcement/guidance-for-food-inspection-activities/sample-collection/standard-inspection-process/eng/1545435489013/1545435489265#appa43) : Información de revisión del Apéndice A.

## **3.3.3 Requisitos aplicables, documentos**

 Revisar las Leyes y Reglamentos aplicables asociados con el alcance de la inspección y cualquier guía y referencia operativa adicional relevante.

Para obtener información sobre cómo solicitar asesoramiento adicional en el DSDP, consulte SOP [Solicitud de asesoramiento para un caso de inspección \(solo acceso interno: RDIMS 9855738\)](https://merlin.cfia-acia.inspection.gc.ca/netapp/rdimsredirect/exthum2e.aspx?url=9855738) .

## **3.3.4 Medidas de bioseguridad aplicables**

- Determinar si la instalación cuenta con medidas de bioseguridad que deben ser respetadas.
- Solicite los protocolos de bioseguridad donde existan protocolos específicos de productos.
- Revise las medidas de bioseguridad aplicables al producto y/o actividades relacionadas para prepararse en consecuencia. Asegúrese de que el flujo de la inspección se lleve a cabo de manera que no presente peligros y reduzca el potencial de ser un vector de plagas, enfermedades y contaminantes durante el transcurso de la inspección.
- Seguir las medidas de bioseguridad adecuadas para la preparación, limpieza y sanitización de equipos, vehículos, etc., previo a la llegada al recinto del regulado.
- Revise el [GO de bioseguridad para actividades de inspección \(solo acceso interno -](https://merlin.cfia-acia.inspection.gc.ca/netapp/rdimsredirect/exthum2e.aspx?url=7500000) RDIMS [7500000\)](https://merlin.cfia-acia.inspection.gc.ca/netapp/rdimsredirect/exthum2e.aspx?url=7500000) , que proporciona orientación horizontal para que el inspector tome decisiones con respecto a las medidas de bioseguridad.
- Revisar el [Procedimiento de Operación Higienización y/o descontaminación de dispositivos](https://inspection.canada.ca/inspection-and-enforcement/guidance-for-food-inspection-activities/sample-collection/sanitation-decontamination-of-mobile-devices/eng/1543250752218/1543250911678)  [móviles para operaciones de rutina](https://inspection.canada.ca/inspection-and-enforcement/guidance-for-food-inspection-activities/sample-collection/sanitation-decontamination-of-mobile-devices/eng/1543250752218/1543250911678) .

Para obtener información sobre cómo solicitar asesoramiento adicional en el DSDP, consulte SOP [Solicitud de asesoramiento para un caso de inspección \(solo acceso interno: RDIMS 9855738\)](https://merlin.cfia-acia.inspection.gc.ca/netapp/rdimsredirect/exthum2e.aspx?url=9855738) .

# **3.4 Notificar al sujeto obligado**

Los inspectores de la CFIA tienen la autoridad para ingresar a las instalaciones de una parte regulada para realizar inspecciones, anunciadas o no anunciadas. El propósito de la inspección generalmente dicta si se requiere una inspección anunciada o no anunciada. Los inspectores deben usar su juicio y consultar con su supervisor para determinar si se requiere notificación.

Se puede dar notificación a la parte regulada de una próxima inspección para asegurar que:

- el personal apropiado está disponible en la fecha de inspección
- la instalación está en funcionamiento durante una inspección programada
- procesos y productos específicos están disponibles para ser inspeccionados en la fecha de inspección
- Se informa a la CFIA de cualquier cambio en la ubicación, perfil, personal responsable, medidas de bioseguridad, etc. del sujeto obligado antes de la inspección ([Nota](https://inspection.canada.ca/inspection-and-enforcement/guidance-for-food-inspection-activities/sample-collection/standard-inspection-process/eng/1545435489013/1545435489265#fn1)<sup>Nota 1</sup>).

La notificación se puede proporcionar verbalmente o por escrito a través de un correo electrónico. La [plantilla de carta de notificación \(solo acceso interno: RDIMS 11289579\)](https://merlin.cfia-acia.inspection.gc.ca/netapp/rdimsredirect/exthum2e.aspx?url=11289579) se puede usar para ayudar a notificar a la parte regulada de una inspección futura.

Para obtener información sobre cómo completar el DSDP, consulte la [Sección A.4.4](https://inspection.canada.ca/inspection-and-enforcement/guidance-for-food-inspection-activities/sample-collection/standard-inspection-process/eng/1545435489013/1545435489265#appa44) : Notificar a la parte regulada del Apéndice A.

# **3.5 Preparar el conjunto de herramientas**

- Revise la lista de equipos descritos en el [Inspector Toolkit \(solo acceso interno: RDIMS](https://merlin.cfia-acia.inspection.gc.ca/netapp/rdimsredirect/exthum2e.aspx?url=11289973)  [11289973\)](https://merlin.cfia-acia.inspection.gc.ca/netapp/rdimsredirect/exthum2e.aspx?url=11289973) .
- Determinar si se requiere algún equipo adicional según el producto y las actividades cubiertas en el alcance de la inspección.

Para obtener información sobre cómo completar el DSDP, consulte el Apéndice A:

- Sección A.3.4 [Tiempo de registro dentro del caso de inspección](https://inspection.canada.ca/inspection-and-enforcement/guidance-for-food-inspection-activities/sample-collection/standard-inspection-process/eng/1545435489013/1545435489265#appa34)
- Sección A.3.5 [Notificaciones usando DSDP](https://inspection.canada.ca/inspection-and-enforcement/guidance-for-food-inspection-activities/sample-collection/standard-inspection-process/eng/1545435489013/1545435489265#appa35)
- Sección A.3.3 [Rechazo de un caso de inspección](https://inspection.canada.ca/inspection-and-enforcement/guidance-for-food-inspection-activities/sample-collection/standard-inspection-process/eng/1545435489013/1545435489265#appa33)

# **4.0 Paso 2: realizar la inspección**

Objetivo:

 para verificar el cumplimiento de las Leyes y Reglamentos administrados y/o aplicados por la CFIA

La realización de una inspección consta de las partes representadas en la figura 4 a continuación.

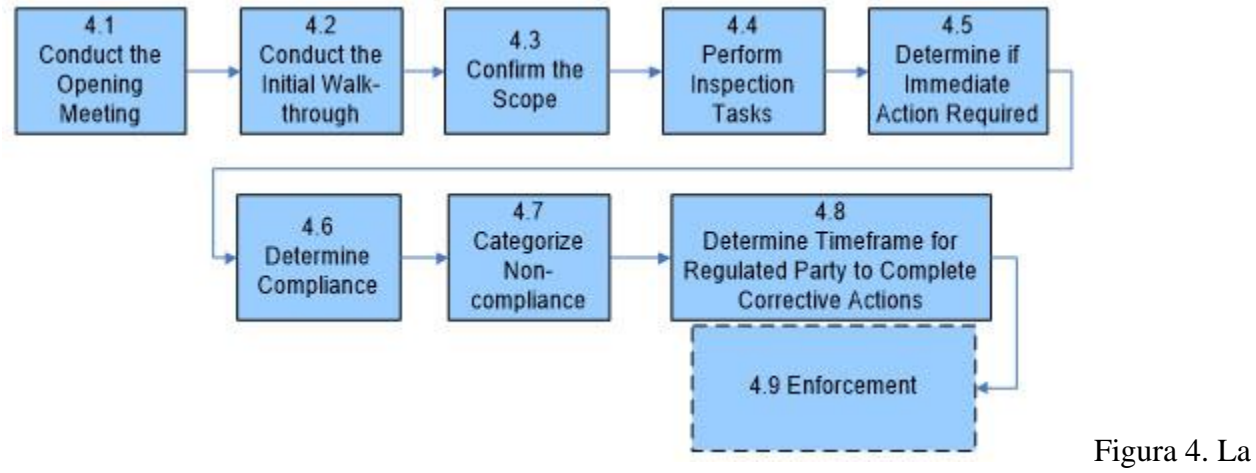

realización de la inspección consta de 9 pasos representados por 9 casillas.

## **4.1 llevar a cabo la reunión de apertura**

El propósito de la reunión de apertura es que el inspector:

- Comunicar la autoridad legal, las responsabilidades de la CFIA, el alcance de la inspección, el proceso de inspección, los recursos requeridos, etc. a la parte regulada, incluidos los responsables de las actividades que se están examinando.
- Proporcionar la oportunidad de aclaración e intercambio de información.

La reunión de apertura puede ser formal o una discusión básica de los detalles de la inspección.

Durante la reunión de apertura, el inspector de la CFIA:

 Presente a todos los participantes (CFIA, parte regulada, PYMES y cualquier otro personal del gobierno presente), para aclarar roles y responsabilidades.

- Muestre la tarjeta y/o credencial de designación de CFIA.
- Proporcione la declaración de aviso de privacidad antes de la inspección [\(Declaración de Aviso](https://merlin.cfia-acia.inspection.gc.ca/netapp/rdimsredirect/exthum2e.aspx?url=11606579)  [de Privacidad solo para acceso interno: RDIMS 11606579\)](https://merlin.cfia-acia.inspection.gc.ca/netapp/rdimsredirect/exthum2e.aspx?url=11606579) . Esto se puede proporcionar a través de una copia impresa o verbalmente.
- Comunicar el alcance de la inspección, duración estimada, proceso a utilizar.
- Indicar que se informará al sujeto regulado de cualquier cambio en el alcance durante el transcurso de la inspección.

Durante la reunión de apertura, el inspector de la CFIA también puede, cuando corresponda:

- Identifique el estado de los incumplimientos de inspecciones anteriores, obtenga el estado de las medidas correctivas y confirme si se han solicitado y concedido extensiones a los plazos de implementación de acciones correctivas permanentes.
- Solicite que el personal clave o los recursos necesarios estén identificados y disponibles para ayudar con la inspección.
- Confirmar si hay cambios en el perfil del sujeto obligado, tales como el establecimiento, equipos, productos, actividades, etc.; tenga en cuenta cualquier revisión en el DSDP.
- Confirmar los requisitos de bioseguridad y salud y seguridad de la parte regulada (incluidos los requisitos provinciales aplicables).
- Informar que se puede llevar a cabo una discusión al final del día para proporcionar información sobre los resultados de la inspección del día, incluido cualquier incumplimiento que se haya observado; es decir, cuando las inspecciones tardan más de 1 día en completarse.
- Determine una fecha, hora y lugar aproximados para la reunión de cierre.

Consulte [Listas de verificación de reuniones de apertura/cierre \(solo acceso interno: RDIMS](https://merlin.cfia-acia.inspection.gc.ca/netapp/rdimsredirect/exthum2e.aspx?url=11289897)  [11289897\)](https://merlin.cfia-acia.inspection.gc.ca/netapp/rdimsredirect/exthum2e.aspx?url=11289897) para obtener una Lista de verificación de reuniones de apertura que se puede imprimir y sacar durante la inspección.

Para obtener información sobre cómo completar los campos relacionados con la reunión de apertura en el DSDP, consulte la [Sección A.5.1](https://inspection.canada.ca/inspection-and-enforcement/guidance-for-food-inspection-activities/sample-collection/standard-inspection-process/eng/1545435489013/1545435489265#appa51) - Realización de la reunión de apertura del Apéndice A.

# **4.2 Realizar el recorrido inicial**

Un recorrido inicial no es obligatorio para todos los tipos de tareas de inspección. Los inspectores deben usar su juicio para determinar si es necesario un recorrido inicial.

Si se realiza un recorrido inicial (interior/exterior), entonces:

- observar nuevos productos básicos, operaciones, equipos, extensiones de establecimiento y prácticas
- identificar aspectos dentro del alcance preliminar que deben enfatizarse o enfocarse para una inspección más intensiva y áreas que deben agregarse al alcance de la inspección (ejemplo: agregar tareas de subelementos de control preventivo, tareas de inspección de productos básicos o tareas de inspección de recolección de muestras)
- asegurarse de que los permisos estén alineados con las actividades que se llevan a cabo
- asegurar que el flujo de la inspección no introduzca peligros y respete los principios de bioseguridad aplicables al producto y/o actividades relacionadas; o

 verificar, si es posible, que las medidas provisionales siguen siendo efectivas para los incumplimientos pendientes cuando aún no haya vencido el plazo para completar las acciones correctivas.

Para obtener información sobre cómo completar los campos relacionados con el recorrido inicial en el DSDP, consulte la [Sección A.5.2](https://inspection.canada.ca/inspection-and-enforcement/guidance-for-food-inspection-activities/sample-collection/standard-inspection-process/eng/1545435489013/1545435489265#appa52) : Realizar el recorrido inicial del Apéndice A.

## **4.3 Confirmar el alcance**

Se requieren las siguientes acciones al confirmar el alcance:

- Determinar si el alcance preliminar sigue siendo el mismo o si se requiere una enmienda.
- Identifique los aspectos dentro del alcance preliminar que deben enfatizarse o enfocarse para una inspección más intensiva y las áreas que deben agregarse al alcance de la inspección (por ejemplo, agregar control preventivo, recolección de muestras o tareas de inspección de productos básicos).
- Registre la justificación del cambio de alcance cuando corresponda.
- Comunicar cualquier cambio en el alcance al sujeto obligado a la brevedad.

Respete el alcance preliminar siempre que sea posible.

Las posibles razones para modificar (cambiar, ampliar o reducir) el alcance de la inspección incluyen:

- identificó un posible problema de inocuidad de los alimentos o un posible problema de sanidad vegetal o animal
- cambios en la actividad (ejemplo: parte regulada ha comenzado o dejado de exportar)
- retiros, quejas
- incumplimiento de factores coadyuvantes vinculados a otro subelemento fuera del alcance inicial; o
- incumplimientos pendientes dentro de los subelementos que no están en el alcance de la inspección actual donde las medidas provisionales no son efectivas.

Si se han descubierto incumplimientos pendientes en el recorrido inicial, verifique que las medidas provisionales sigan siendo efectivas. Si las medidas provisionales ya no son efectivas y las tareas aplicables aún no están dentro del alcance de la inspección inicial, entonces amplíe el alcance y realice las actividades relacionadas con los incumplimientos pendientes.

Para obtener información sobre cómo confirmar o ajustar el alcance de la inspección en el DSDP, consulte la [Sección A.5.3](https://inspection.canada.ca/inspection-and-enforcement/guidance-for-food-inspection-activities/sample-collection/standard-inspection-process/eng/1545435489013/1545435489265#appa53) : Confirmar el alcance del Apéndice A.

# **4.4 Realizar tareas de inspección**

A los inspectores se les pueden asignar los siguientes 3 tipos de tareas de inspección: inspección de control preventivo, recolección de muestras o inspección de productos básicos.

Para estos tipos de tareas de inspección, los datos de inspección se capturarán dentro de un caso de inspección de DSDP, que podría iniciarse debido a varios activadores de DSDP. La orientación de la línea de negocios indicará qué activadores de DSDP y tareas de inspección se utilizarán. Una lista completa de tareas bajo el tipo de tarea de inspección de productos está disponible en el DSDP bajo Administración en el Mapa del sitio.

Los 3 tipos de tareas de inspección se pueden usar solos o en combinación, en un solo caso de inspección. Por ejemplo, si durante una inspección de control preventivo es necesario verificar el cumplimiento mediante el uso de un tipo de tarea de inspección diferente: agregue una nueva tarea de inspección utilizando el tipo de tarea de inspección de productos básicos o el tipo de tarea de recolección de muestras, y agregue la tarea de inspección adecuada. Alternativamente, si mientras se realiza una inspección de control preventivo, se recolecta una muestra para un plan nacional de muestreo (tipo de inspección de recolección de muestras), se debe abrir un nuevo caso de inspección. Consulte la orientación de la línea de negocio correspondiente para conocer los tipos de tareas de inspección aplicables.

Para obtener información sobre los campos asociados a todos los tipos de tareas en el DSDP, consulte la [Sección A.5.4.1](https://inspection.canada.ca/inspection-and-enforcement/guidance-for-food-inspection-activities/sample-collection/standard-inspection-process/eng/1545435489013/1545435489265#appa541) Actividades de verificación de inspección para inspecciones de control preventivo, recolección de muestras e inspecciones de productos del Apéndice A.

## **4.4.1 Inspección de control preventivo**

El tipo de tarea de inspección de control preventivo se utiliza para la evaluación de los controles preventivos de una parte regulada según los requisitos reglamentarios. Esto podría incluir un enfoque basado en sistemas de una parte regulada que se centre en la prevención como una forma para que una parte regulada logre el cumplimiento normativo.

Este tipo de inspección evaluará los controles preventivos de la parte regulada según corresponda a la operación de la parte regulada, incluidos los requisitos prescritos para la sanidad animal y vegetal, la inocuidad y el etiquetado de los alimentos, la calidad y la composición del producto.

Es posible que se requieran inspecciones de control preventivo para evaluar los programas basados en sistemas antes de la aprobación, o para mantener el permiso o el estado en programas específicos.

El inspector utilizará los resultados, las actividades de verificación y los criterios de desempeño relacionados con cada subelemento de inspección de control preventivo para evaluar el cumplimiento de los controles preventivos de una parte regulada con respecto a los requisitos reglamentarios y/o condiciones de permiso aplicables. Esta evaluación podría incluir la evaluación del programa escrito, los documentos y registros, las observaciones en la instalación, las mediciones y las entrevistas con los empleados de una parte regulada. Cada subelemento de inspección de control preventivo enumerará el resultado, las actividades de verificación y los criterios de desempeño que se requerirán para realizar la inspección.

## **4.4.2 Recogida de muestras**

El tipo de tarea de recolección de muestras se utiliza para las muestras planificadas y requeridas que se envían al laboratorio para su análisis.

Es posible que se requieran muestras para planes de muestreo nacionales, verificación de estándares o requisitos reglamentarios, quejas e investigaciones, encuestas, vigilancia, etc. Los ejemplos incluyen colecciones de muestras para la identidad del producto, evaluación de suelos o plagas, evaluación de toxinas o enfermedades, etc.

La orientación de la línea de negocios proporcionará procedimientos para la notificación y el envío de muestras a los laboratorios. El Sistema de Seguimiento de Muestras de Laboratorio (LSTS) seguirá siendo la principal herramienta utilizada por la CFIA para rastrear y recopilar la información relativa a las muestras de laboratorio. La guía operativa de la línea de negocios describirá la manera en que se recopilará, analizará y reportará la información de muestreo.

Para obtener información sobre la captura de notas relacionadas con la toma de muestras en el DSDP, consulte la [Sección A.5.4.1](https://inspection.canada.ca/inspection-and-enforcement/guidance-for-food-inspection-activities/sample-collection/standard-inspection-process/eng/1545435489013/1545435489265#appa541) Actividades de verificación de inspección para inspecciones de control preventivo, recolección de muestras e inspecciones de productos básicos del Apéndice A.

## **4.4.3 Inspección de mercancías**

El tipo de tarea de inspección de productos básicos se utiliza para la verificación del producto o cosa de una parte regulada con respecto a los estándares o requisitos reglamentarios. Permite el análisis de un producto o cosa realizado por el personal de inspección, en comparación con el tipo de tarea de recolección de muestras que requiere que el personal de inspección envíe muestras a los laboratorios para su análisis.

Las inspecciones de productos pueden consistir en una amplia gama de actividades de inspección realizadas por el inspector en el producto, que incluyen: verificación de etiquetas, inspección de cultivos, inspección de materiales de riesgo especificados (SRM), etc.

El inspector evaluará los productos según los requisitos reglamentarios aplicables y/o las condiciones de los permisos. La orientación operativa de la línea de negocios describirá la forma en que se evaluará y reportará la información sobre los productos básicos.

Para obtener información sobre la captura de notas relacionadas con revisiones de documentos y registros en el DSDP, consulte la [Sección A.5.4.1](https://inspection.canada.ca/inspection-and-enforcement/guidance-for-food-inspection-activities/sample-collection/standard-inspection-process/eng/1545435489013/1545435489265#appa541) Actividades de verificación de inspección para inspecciones de control preventivo, recolección de muestras e inspecciones de productos básicos del Apéndice A.

## **4.4.4 Actividades de verificación de inspección para inspecciones de control preventivo, recolección de muestras e inspecciones de productos básicos**

Los inspectores utilizarán una combinación de métodos y técnicas de inspección para evaluar el cumplimiento de los requisitos reglamentarios para los 3 tipos de tareas de inspección (Control preventivo, Recolección de muestras e Inspección de productos), incluidos, cuando corresponda:

- revisión de documentos y registros
- observación
- entrevista
- medición

### **4.4.4.1 Revisión de documentos y registros**

El propósito de examinar la documentación es:

- áreas objetivo, productos o procesos a inspeccionar (por ejemplo, áreas de mayor riesgo)
- verificar si los procedimientos están completos, implementados en consecuencia y son efectivos
- verificar que se cumplan los requisitos reglamentarios relacionados con documentos y registros

Los ejemplos incluyen registros de procesamiento, registros de quejas, registros de capacitación, registros de saneamiento, muestras y resultados de pruebas, certificados, registros de recepción, PCP, documentos de permiso, etc.

Si corresponde, los inspectores deben revisar la documentación y los registros utilizando las siguientes pautas:

- Seleccione una sección transversal representativa de los registros para identificar y observar las desviaciones y las acciones correctivas tomadas.
- Tenga en cuenta cualquier incoherencia (por ejemplo, lagunas, anomalías).

Para obtener información sobre la captura de notas relacionadas con revisiones de documentos y registros en el DSDP, consulte la [Sección A.5.4.1](https://inspection.canada.ca/inspection-and-enforcement/guidance-for-food-inspection-activities/sample-collection/standard-inspection-process/eng/1545435489013/1545435489265#appa541) Actividades de verificación de inspección para inspecciones de control preventivo, recolección de muestras e inspecciones de productos básicos del Apéndice A.

### **4.4.4.2 Observación**

La observación no se limita únicamente a la evaluación visual; también puede incluir factores sensoriales como el oído, el tacto y el olfato.

El propósito de las observaciones es recopilar información para evaluar si:

- el producto cumple con los requisitos reglamentarios (por ejemplo, no se observa contaminación, no hay olores inaceptables, etc.)
- el programa se implementa como se describe y es efectivo
- las condiciones de las instalaciones y la localidad (clima, factores ambientales, etc.) afectan la inocuidad de los alimentos, la sanidad animal o vegetal o el cumplimiento de las reglamentaciones
- las condiciones y el funcionamiento del equipo afectan la seguridad alimentaria, la salud animal o vegetal o el cumplimiento de los requisitos reglamentarios
- los empleados están realizando sus actividades laborales, de acuerdo con los procedimientos establecidos

Para obtener información sobre la captura de notas relacionadas con las observaciones en el DSDP, consulte la [Sección A.5.4.1](https://inspection.canada.ca/inspection-and-enforcement/guidance-for-food-inspection-activities/sample-collection/standard-inspection-process/eng/1545435489013/1545435489265#appa541) Actividades de verificación de inspección para inspecciones de control preventivo, recolección de muestras e inspecciones de productos básicos del Apéndice A.

### **4.4.4.3 Entrevista**

El propósito de la entrevista es confirmar que los empleados:

- comprender los procedimientos que deben seguir para producir productos básicos seguros y conformes, y haber puesto estos procedimientos en práctica
- saber cuándo y cómo tomar medidas correctivas si surge un problema o una desviación; incluyendo tomar inmediatamente el control de los productos afectados o potencialmente afectados
- mantener registros precisos y completos
- tener la formación adecuada para llevar a cabo las tareas asignadas

Para obtener información sobre la captura de notas relacionadas con las observaciones en el DSDP, consulte la [Sección A.5.4.1](https://inspection.canada.ca/inspection-and-enforcement/guidance-for-food-inspection-activities/sample-collection/standard-inspection-process/eng/1545435489013/1545435489265#appa541) Actividades de verificación de inspección para inspecciones de control preventivo, recolección de muestras e inspecciones de productos básicos del Apéndice A.

## **4.4.4.4 Medición**

Las mediciones tomadas durante el curso de una inspección respaldan las decisiones de cumplimiento y permiten completar las actividades de las tareas de inspección asignadas. La medición incluye actividades como tomar la temperatura, la humedad, el contenido de humedad, la presencia de tierra, etc. Esta sección también permite documentar descriptores específicos, como la identificación del tatuaje, la identificación del lote, la raza, etc.

Para obtener información sobre la captura de notas relacionadas con las mediciones en el DSDP, consulte la [Sección A.5.4.1](https://inspection.canada.ca/inspection-and-enforcement/guidance-for-food-inspection-activities/sample-collection/standard-inspection-process/eng/1545435489013/1545435489265#appa541) Actividades de verificación de inspección para inspecciones de control preventivo, recolección de muestras e inspecciones de productos básicos del Apéndice A.

# **4.5 Determinar si se requiere una acción de control inmediata**

El inspector tomará las siguientes medidas cuando exista la posibilidad de que la salud humana, animal o vegetal, o el medio ambiente o la economía/comercio se vean gravemente afectados:

- Comunicar y discutir el problema con su supervisor (si es necesario) para determinar si se requiere una acción inmediata.
- Comunique y discuta el problema con el contacto de la parte regulada para ver si se requieren más acciones, asegúrese de que se tomen medidas inmediatas para controlar el producto afectado:
	- o Determinar si todo el producto afectado y potencialmente afectado está bajo control (por ejemplo, iniciando una investigación de salud o seguridad).
	- o Iniciar una acción de control (por ejemplo, incautación, detención del producto, interrupción de la producción, retiro del mercado, etc.) si no se controla de manera efectiva todo el producto.
- Utilice el [Proceso de respuesta reglamentaria estándar \(SRRP\)](https://inspection.canada.ca/inspection-and-enforcement/guidance-for-food-inspection-activities/regulatory-response/standard-regulatory-response-process/eng/1546536254654/1546536254966) , que describe los pasos que se deben tomar cuando se requiere una acción de control.

Para obtener información sobre la captura de notas relacionadas con acciones de control en el DSDP, consulte la [Sección A.5.2](https://inspection.canada.ca/inspection-and-enforcement/guidance-for-food-inspection-activities/sample-collection/standard-inspection-process/eng/1545435489013/1545435489265#appa52) : Captura de acciones de respuesta regulatoria del Apéndice A.

## **4.6 Determinar el cumplimiento**

Durante este paso, el inspector interpreta y analiza la información recopilada durante la inspección (notas del inspector) para determinar el cumplimiento de los requisitos reglamentarios y las condiciones del permiso. El inspector toma en cuenta toda la información objetiva y toma determinaciones y decisiones respecto al cumplimiento del regulado.

## **4.6.1 Decisión de cumplimiento y referencia**

Cualquier incumplimiento debe ser informado, independientemente de que se hayan implementado acciones correctivas permanentes por parte del sujeto obligado antes de la finalización de la inspección.

Un incumplimiento es una infracción de un requisito reglamentario o el incumplimiento de las condiciones del permiso.

Un incumplimiento no reglamentario es el incumplimiento de las condiciones del permiso, que no están estipuladas en la legislación. El inspector identifica durante la entrada de datos si el incumplimiento es reglamentario o no reglamentario.

- Los incumplimientos no reglamentarios incluyen requisitos bajo el programa voluntario que no se citan en las reglamentaciones; cualquier otro tipo de permiso individual; o cualquier condición de licencia no establecida en la ley.
- No se debe seleccionar un incumplimiento no reglamentario dentro del DSDP a menos que se indique en el programa o en la guía específica del producto. No cumplir con un manual de mejores prácticas no es una forma de incumplimiento.

## **4.6.2 Evidencia objetiva**

La evidencia objetiva es información clara y fáctica, derivada de las actividades de verificación y las técnicas comunes de inspección, que sustentan un incumplimiento. Esta información se proporciona en el Informe de Inspección que se entregará al sujeto obligado una vez finalizada la inspección.

La información seleccionada como evidencia objetiva debe tener la cantidad adecuada y el nivel de detalle requerido para que otro inspector llegue a la misma decisión de cumplimiento. Además, un incumplimiento puede estar respaldado por evidencia objetiva observada en una o más tareas de inspección.

El sujeto obligado debe estar en cumplimiento en todo momento; sin embargo, se reconoce que pueden necesitar tiempo para tomar medidas correctivas permanentes cuando se produce un incumplimiento. Mientras tanto, se deben tomar medidas provisionales efectivas para abordar cualquier incumplimiento.

Para obtener información sobre cómo capturar el incumplimiento y la evidencia objetiva en el DSDP, consulte la [Sección A.5.5](https://inspection.canada.ca/inspection-and-enforcement/guidance-for-food-inspection-activities/sample-collection/standard-inspection-process/eng/1545435489013/1545435489265#appa55) : Determinar el cumplimiento del Apéndice A.

# **4.7 Categorizar el incumplimiento**

La categorización de incumplimiento (CNC) evalúa las posibles consecuencias de un incumplimiento y la probabilidad de que ocurra. El propósito de categorizar un incumplimiento es informar:

- plazos para que la parte regulada complete las acciones correctivas permanentes
- plazos para las inspecciones de seguimiento de la CFIA
- ajuste del nivel de supervisión de la CFIA
- diseño/rediseño del programa

El proceso de CNC está organizado en 4 pasos (Secciones [4.7.1](https://inspection.canada.ca/inspection-and-enforcement/guidance-for-food-inspection-activities/sample-collection/standard-inspection-process/eng/1545435489013/1545435489265#a471) – [4.7.4](https://inspection.canada.ca/inspection-and-enforcement/guidance-for-food-inspection-activities/sample-collection/standard-inspection-process/eng/1545435489013/1545435489265#a474) ) que buscan responder a las preguntas que surgen de manera intuitiva al evaluar el nivel de impacto que puede resultar de un incumplimiento.

La categoría de incumplimiento se basa en los impactos del incumplimiento individual, no en el historial de cumplimiento o la intención de la parte regulada. El historial de cumplimiento y la intención se tendrán en cuenta como parte de la función de cumplimiento: consulte [el Proceso de respuesta](https://inspection.canada.ca/inspection-and-enforcement/guidance-for-food-inspection-activities/regulatory-response/standard-regulatory-response-process/eng/1546536254654/1546536254966)  [regulatoria estándar](https://inspection.canada.ca/inspection-and-enforcement/guidance-for-food-inspection-activities/regulatory-response/standard-regulatory-response-process/eng/1546536254654/1546536254966) .

Según el iAIM, los peligros/preocupaciones (salud, medio ambiente, economía, protección del consumidor, comercio, etc.) deben gestionarse o eliminarse durante la producción, el procesamiento, la importación o la distribución.

Los sujetos obligados son responsables de:

- producir, distribuir o importar productos básicos que cumplan con los requisitos normativos canadienses
- mitigar los peligros/inquietudes identificados y reducir los peligros asociados con los productos regulados a un nivel aceptable a través de prácticas responsables como medidas de control, controles de procesamiento, controles de contaminación y contaminación cruzada, limitando la exposición
- productos básicos de exportación que cumplen con los requisitos del país importador extranjero

La eficacia de los controles preventivos y de mitigación depende de su capacidad para:

- lograr el cumplimiento o mitigar/reducir los peligros a niveles aceptables
- prevenir o detectar y corregir la desviación antes de su lanzamiento al mercado

El [documento Categorización del proceso de incumplimiento \(solo acceso interno: RDIMS](https://merlin.cfia-acia.inspection.gc.ca/netapp/rdimsredirect/exthum2e.aspx?url=11292219)  [11292219\)](https://merlin.cfia-acia.inspection.gc.ca/netapp/rdimsredirect/exthum2e.aspx?url=11292219) describe el proceso para CNC.

## **4.7.1: Identificar el tipo de incumplimiento**

Propósito: Identificar el tipo de incumplimiento con base en la información recopilada durante la inspección.

Seleccione todos los tipos/peligros/inquietudes aplicables que reflejen el impacto causado por el incumplimiento; consulte a continuación una lista de tipos de incumplimiento.

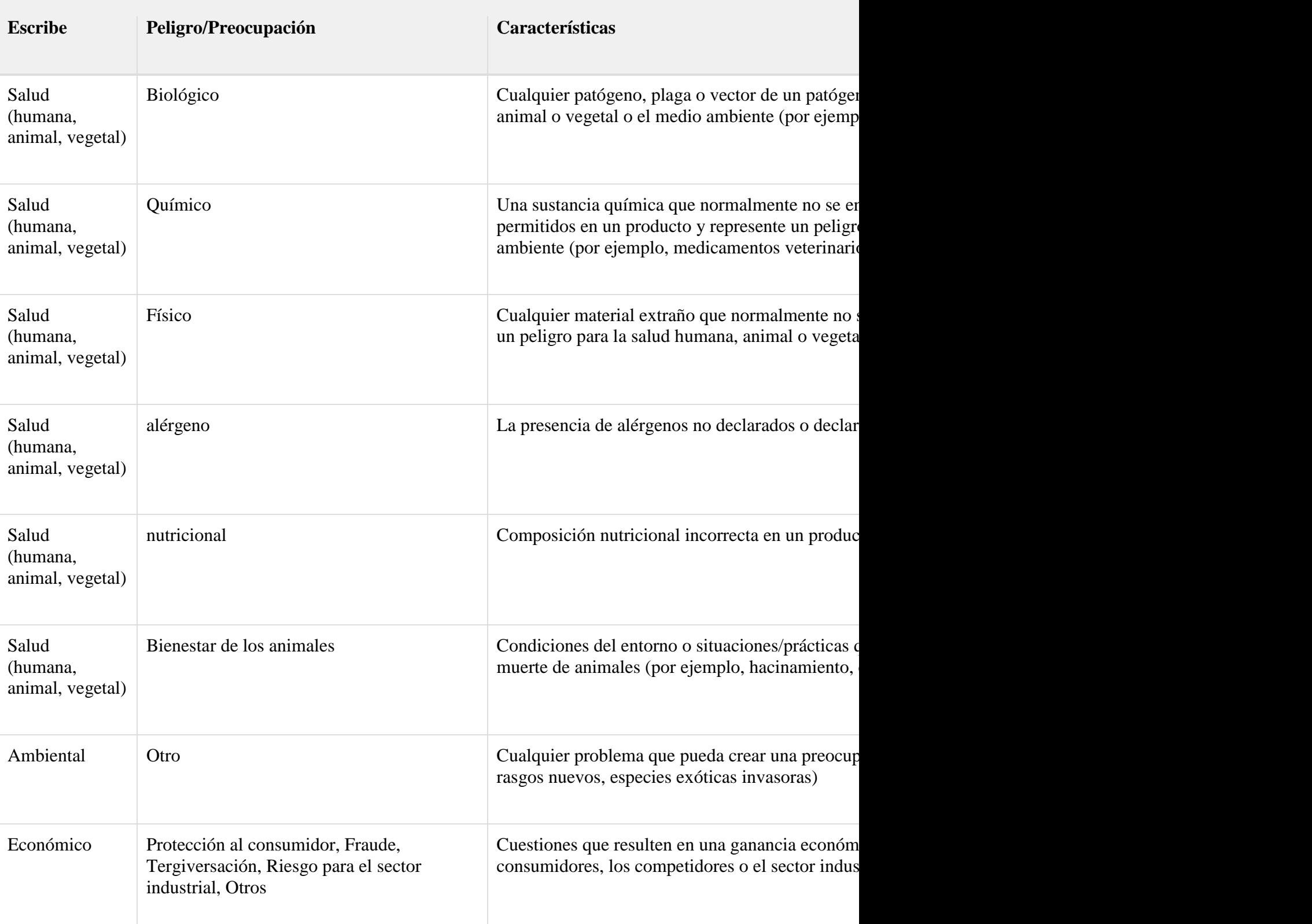

**Las características asociadas a los tipos de incumplimiento y peligros/inquietudes.**

**Las características asociadas a los tipos de incumplimiento y peligros/inquietudes.**

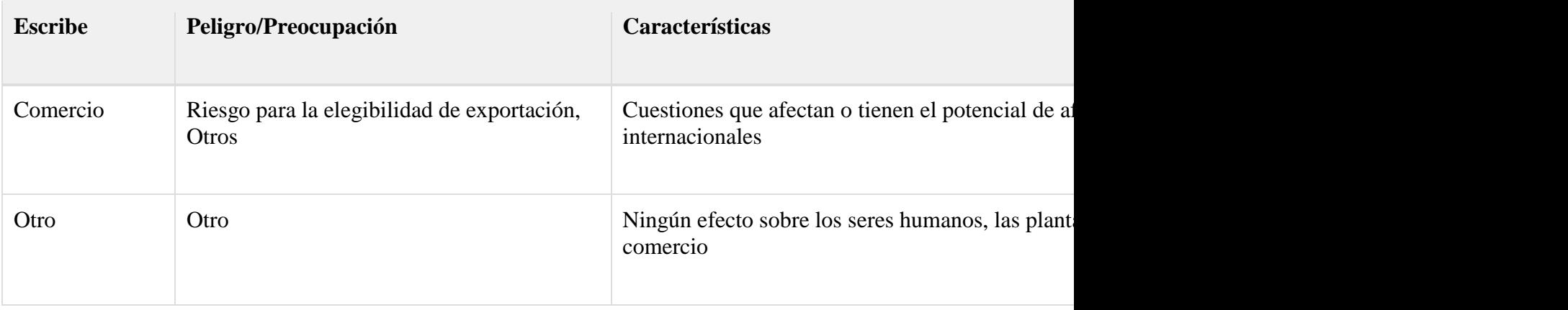

## **4.7.2: Determinar la gravedad de la(s) consecuencia(s)**

Propósito: Determinar la gravedad de la consecuencia del incumplimiento si las consecuencias llegaran a ocurrir.

Los 3 niveles de gravedad de las consecuencias se definen como:

Bajo: no es probable que la exposición al peligro/preocupación cause consecuencias adversas para los seres humanos, las plantas, los animales, el medio ambiente, la economía o el comercio.

Medio: la exposición al peligro/preocupación podría tener consecuencias temporales o no críticas para los seres humanos, las plantas, los animales o el medio ambiente o tener un efecto moderado en la economía o el comercio

Alto: la exposición al peligro/preocupación podría causar una discapacidad permanente o la muerte de humanos, plantas, animales o efectos graves en el medio ambiente, la economía o el comercio

Si no hay información suficiente para determinar la gravedad, utilice la [Guía para determinar la](https://merlin.cfia-acia.inspection.gc.ca/netapp/rdimsredirect/exthum2e.aspx?url=11289853)  [gravedad de las consecuencias del incumplimiento \(solo acceso interno: RDIMS 11289853\)](https://merlin.cfia-acia.inspection.gc.ca/netapp/rdimsredirect/exthum2e.aspx?url=11289853) para ayudar a determinar el nivel de gravedad (bajo, medio, alto). Si la guía no proporciona suficiente información para ayudar a determinar la gravedad, entonces la gravedad es "alta" hasta que se demuestre lo contrario. [Nota](https://inspection.canada.ca/inspection-and-enforcement/guidance-for-food-inspection-activities/sample-collection/standard-inspection-process/eng/1545435489013/1545435489265#fn2) 2.

La gravedad de las consecuencias se representa en el eje horizontal en la Figura 5 a continuación.

## **4.7.3: Determinar la probabilidad de ocurrencia**

Propósito: Determinar la probabilidad de ocurrencia de las consecuencias del incumplimiento, con base en los controles del sujeto obligado sobre el peligro o preocupación.

Los 3 niveles de probabilidad se definen como:

Muy probable: Hay poco o ningún control implementado, los controles no son efectivos o existe un alto potencial de exposición al peligro o preocupación.

Probable: Existen algunas medidas de control y/o mitigación y puede haber brechas, inconsistencias o alguna exposición potencial al peligro o preocupación.

Improbable: Los controles están establecidos y son efectivos. La mitigación aborda el problema y existe una exposición potencial mínima al peligro o preocupación.

Para determinar el nivel de probabilidad, considere los resultados de la inspección relacionados con las medidas de control.

Revisar las medidas de control que reducen, mitigan o aumentan la probabilidad de ocurrencia. Considere los controles de la parte regulada desde los insumos iniciales hasta el uso final.

Determinar la probabilidad de ocurrencia: muy probable, probable o improbable. A continuación se presentan algunas consideraciones al tomar la determinación:

- Si la probabilidad de ocurrencia no se puede determinar debido a la alta incertidumbre, entonces se selecciona **muy probable** hasta que se pueda obtener información adicional.
- Identificar si existen controles.
- Determinar la eficacia de los controles (es decir, ¿están funcionando y haciendo su trabajo)?
- Revisar los controles establecidos para los subelementos de Inspección de Control Preventivo donde se encontró el incumplimiento.
- Revisar los controles establecidos para los subelementos de Inspección de control preventivo que no sean donde se encontró el incumplimiento.
- Revisar las medidas de control en cualquier otro punto del proceso que reduzca, mitigue o aumente la probabilidad de ocurrencia.
- ¿El incumplimiento afecta a otras medidas de control (otros controles se volverán ineficaces)?
- ¿Existen otros controles o factores que puedan eliminar o minimizar la probabilidad de ocurrencia del peligro (por ejemplo, el producto está sujeto a procesamiento adicional antes del empaque, el animal es vacunado antes del movimiento)?
- ¿Existen condiciones específicas para el producto o huésped que harían que la probabilidad de exposición al peligro disminuya o aumente (por ejemplo, un factor atenuante o un factor agravante como un producto que favorece el crecimiento del peligro biológico)?
- Determinar la efectividad de los controles considerando el nivel inicial de contaminación.

Dependiendo del tipo de inspección, habrá diferente información disponible para ayudar a determinar la probabilidad:

- Los controles preventivos y los criterios de desempeño pueden ser considerados para una inspección de Control Preventivo; así como para cualquier tipo de tarea de inspección de Producto o Recolección de Muestras creada bajo una inspección de Control Preventivo
- Si un tipo de tarea de inspección de Producto o Recolección de Muestras se realiza fuera de una inspección de Control Preventivo, entonces los controles preventivos y los criterios de desempeño no se consideran

Si la consecuencia ya ha ocurrido, entonces la probabilidad de ocurrencia es muy probable en todos los casos y para todos los tipos de tareas de inspección.

La probabilidad de ocurrencia está representada por el eje vertical en el CNC Figura 5 utilizado en la [sección 4.7.4](https://inspection.canada.ca/inspection-and-enforcement/guidance-for-food-inspection-activities/sample-collection/standard-inspection-process/eng/1545435489013/1545435489265#a474) .

## **4.7.4: Categorizar el incumplimiento**

Propósito: Categorizar el incumplimiento en función de sus impactos.

Categorice cada incumplimiento usando la Figura 5:

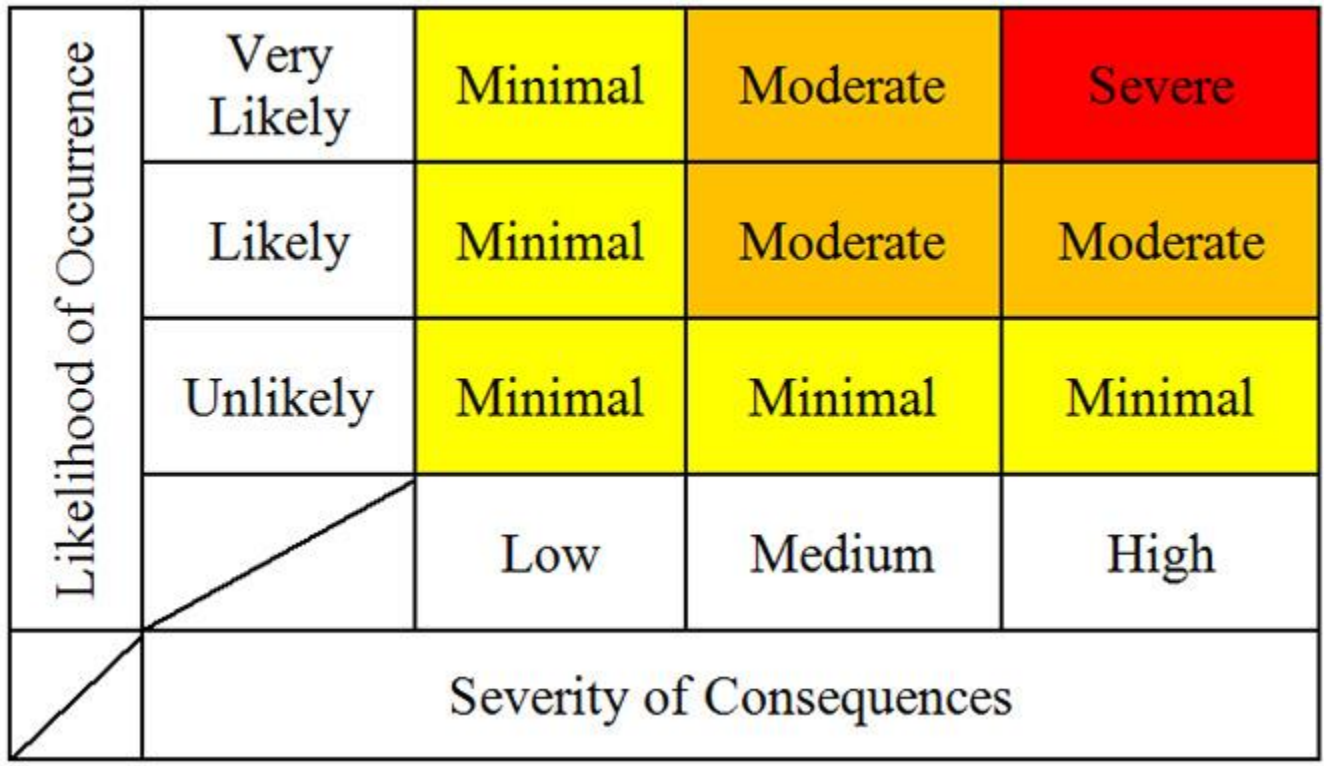

Figura 5: Matriz CNC: el eje horizontal representa la gravedad de las consecuencias y se divide en bajo, medio y alto.

La evidencia objetiva debe apoyar claramente la decisión de categorización.

Si un incumplimiento tiene más de una  $\frac{Nota3}{N}$  $\frac{Nota3}{N}$  $\frac{Nota3}{N}$ tipo de incumplimiento o peligro o problema identificado, luego repita 4.7.1 a 4.7.4 hasta que se identifique la categoría más grave y registre la categoría más grave en el DSDP. Además, identifique si un requisito diferente puede ser aplicable a los otros tipos de incumplimiento.

Para obtener información sobre cómo capturar la categorización de incumplimiento en el DSDP, consulte la [Sección A.5.5](https://inspection.canada.ca/inspection-and-enforcement/guidance-for-food-inspection-activities/sample-collection/standard-inspection-process/eng/1545435489013/1545435489265#appa55) : Determinar el cumplimiento del Apéndice A.

# **4.8 Determinar el plazo para que la parte regulada complete las acciones correctivas**

El sujeto obligado está obligado a cumplir en todo momento; sin embargo, se reconoce que pueden necesitar algo de tiempo para tomar medidas correctivas permanentes cuando se produce un

incumplimiento. El plazo para completar las acciones correctivas debe reflejar la gravedad del impacto del incumplimiento, así como tomar en consideración, cuando sea posible, el tiempo requerido para que la parte regulada aborde la causa raíz y corrija permanentemente el incumplimiento. Estos plazos son asignados por el inspector con base en la Tabla 1 (cuando esos plazos no sean aplicables, se pueden encontrar pautas más adecuadas en la guía específica de Línea de negocio o Producto).

Por ejemplo, un incumplimiento que requiera una acción inmediata debe ser identificado por la parte regulada y debe abordarse con una acción correctiva provisional o permanente. Si se implementa una medida provisional, el inspector puede permitir hasta 10 días para que la parte regulada complete la acción correctiva permanente.

## **Nota**

Para todos los incumplimientos, el plazo para completar las acciones correctivas se calcula a partir del día siguiente de que el inspector notifique el incumplimiento al sujeto obligado.

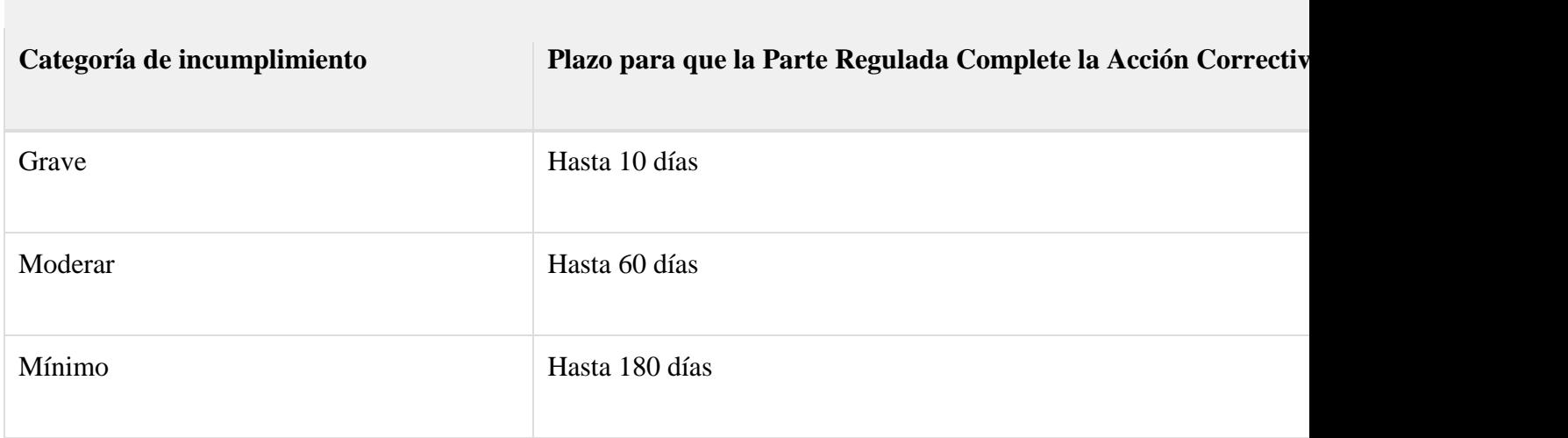

Tabla 1. Plazos para que el sujeto regulado complete las acciones correctivas asociadas a las categor

## **Nota**

El plazo para completar las acciones correctivas se calcula como 0 para los incumplimientos en los que se tomaron medidas correctas permanentes antes de la reunión de cierre.

Para obtener información sobre cómo capturar los plazos para completar las acciones correctivas y a quién se informó el incumplimiento en el DSDP, consulte el Apéndice A:

- Sección A.5.5 [Determinar el incumplimiento](https://inspection.canada.ca/inspection-and-enforcement/guidance-for-food-inspection-activities/sample-collection/standard-inspection-process/eng/1545435489013/1545435489265#appa55)
- Sección A.5.6 [Ingresar el Plazo para que la Parte Regulada Complete las Acciones Correctivas](https://inspection.canada.ca/inspection-and-enforcement/guidance-for-food-inspection-activities/sample-collection/standard-inspection-process/eng/1545435489013/1545435489265#appa56)

# **4.9: Cumplimiento**

Cualquier cosa que no cumpla con las regulaciones puede estar sujeta a la ejecución por parte de la CFIA. La respuesta de aplicación se inicia cuando se produce un incumplimiento. El [Proceso de](https://inspection.canada.ca/inspection-and-enforcement/guidance-for-food-inspection-activities/regulatory-response/standard-regulatory-response-process/eng/1546536254654/1546536254966)  [Respuesta Normativa Estándar](https://inspection.canada.ca/inspection-and-enforcement/guidance-for-food-inspection-activities/regulatory-response/standard-regulatory-response-process/eng/1546536254654/1546536254966) describe los pasos tomados en respuesta al incumplimiento.

Para obtener información sobre cómo capturar la respuesta regulatoria en el DSDP, consulte la [Sección](https://inspection.canada.ca/inspection-and-enforcement/guidance-for-food-inspection-activities/sample-collection/standard-inspection-process/eng/1545435489013/1545435489265#appa552)  [A.5.5.2](https://inspection.canada.ca/inspection-and-enforcement/guidance-for-food-inspection-activities/sample-collection/standard-inspection-process/eng/1545435489013/1545435489265#appa552) : Capturar acciones de respuesta regulatoria del Apéndice A.

# **5.0 Paso 3: comunicar los resultados de la inspección**

Objetivo:

- Comunicar los resultados de la inspección y los incumplimientos observados
- Proporcionar una oportunidad para la discusión al final de la inspección.
- Proporcionar el informe de inspección por escrito.
- Comunicar los plazos para que el sujeto regulado realice acciones correctivas permanentes
- Evaluar las solicitudes de extensión de los plazos para la finalización de las acciones correctivas

## **Nota**

Para las inspecciones que duran más de 1 día, se puede realizar una breve discusión al final del día para resumir los eventos del día y planificar el resto de la inspección. Las discusiones al final del día pueden preceder a una reunión de cierre formal, a fin de notificar a la parte regulada sobre cualquier incumplimiento que se haya identificado antes de la finalización de la inspección. Los plazos para que el sujeto obligado realice las acciones correctivas se computan a partir del día siguiente de que el sujeto obligado haya sido notificado por el inspector del incumplimiento.

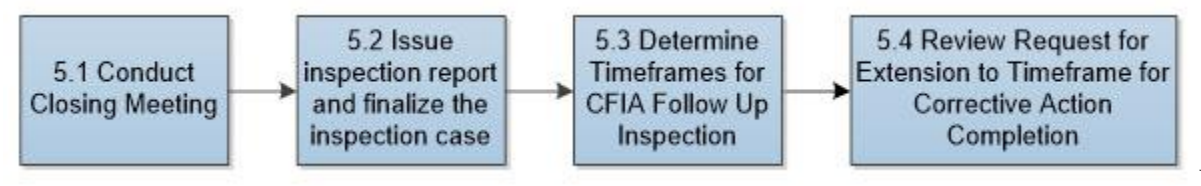

Figura 6.

Hay 4 pasos para comunicar los resultados de la inspección representados por 4 cuadros.

# **5.1 Llevar a cabo la reunión de cierre**

Se lleva a cabo una reunión de cierre una vez que se completan la inspección en el sitio y todas las tareas de inspección. La reunión de cierre puede ser formal o una discusión básica de los detalles de la inspección. El objetivo es retroalimentar verbalmente al regulado sobre los resultados de la inspección y los incumplimientos observados. En la situación en la que el inspector requiera una aclaración adicional (por ejemplo, con el supervisor en la oficina de la CFIA para revisar/validar la información de la inspección), la reunión de cierre puede llevarse a cabo hasta unos días después de la inspección in situ.

Durante la reunión de clausura, el inspector podrá, cuando proceda:

- discutir los resultados generales de la inspección
- discutir y aclarar cualquier acción o medida de control tomada por la parte regulada o el inspector durante la inspección
- proporcionar una presentación verbal de todos los incumplimientos identificados
- comunicar a la parte regulada si se requieren más análisis y consultas para determinar el cumplimiento
- proporcionar todos los plazos para completar las acciones correctivas relacionadas con cada incumplimiento y explicar que la inspección de seguimiento evaluará si se ha restablecido el cumplimiento
- indicar que el informe de inspección se proporcionará lo antes posible (dentro de los 5 días hábiles posteriores a la reunión de cierre)
- responder a las preguntas, inquietudes o solicitudes de aclaración expresadas por el sujeto obligado
- discutir cualquier próximo paso requerido y expectativas

El inspector debe notificar a su supervisor de inmediato si la parte regulada no está de acuerdo con la categorización del incumplimiento, cualquier acción tomada por el inspector o el impacto potencial en las operaciones de la parte regulada o el producto.

Consulte [Listas de verificación de reuniones de apertura/cierre \(solo acceso interno:](https://merlin.cfia-acia.inspection.gc.ca/netapp/rdimsredirect/exthum2e.aspx?url=11289897) RDIMS [11289897\)](https://merlin.cfia-acia.inspection.gc.ca/netapp/rdimsredirect/exthum2e.aspx?url=11289897) para obtener una Lista de verificación de reuniones de cierre que se puede imprimir y sacar durante la inspección.

Para obtener información sobre la captura de notas relacionadas con la reunión de cierre en el DSDP, consulte la [Sección A.6](https://inspection.canada.ca/inspection-and-enforcement/guidance-for-food-inspection-activities/sample-collection/standard-inspection-process/eng/1545435489013/1545435489265#appa6) : Comunicar los resultados de la inspección del Apéndice A.

# **5.2 Emitir informe de inspección y finalizar el caso de inspección**

La documentación de inspección presentada al sujeto obligado será el Informe de Inspección.

El Informe de Inspección tiene por objeto comunicar al sujeto obligado:

- que se realizó una inspección
- qué tareas de inspección se llevaron a cabo
- todos los incumplimientos encontrados cuando corresponda
- cualquier acción tomada durante la inspección para abordar el incumplimiento
- plazo para completar la acción correctiva

El inspector regresa a la oficina, completa el informe de inspección y lo envía a su supervisor para su revisión y aprobación (si corresponde).

Una vez que el informe es aprobado por el supervisor, el inspector lo enviará al sujeto obligado a través del portal DSDP, así como otros medios si así lo solicita (por ejemplo, correo electrónico, fax, etc.). Si la parte regulada solicita una reunión para discutir el informe de inspección, el inspector debe usar su juicio para decidir si se necesita una llamada telefónica o una reunión posterior. El informe debe ser firmado por el inspector.

En ciertos casos, es posible que no se requiera la presentación de un informe de inspección para la recolección de muestras y las inspecciones de productos. Consulte la guía específica del programa para conocer los casos en que esto puede ocurrir.

Revise el programa de tarifas de la CFIA para conocer las tarifas que están vinculadas a las tareas de inspección. Aplicar las tarifas de acuerdo con el [Procedimiento operativo \(OP/PO-175\): Recaudación y](https://merlin.cfia-acia.inspection.gc.ca/netapp/rdimsredirect/exthum2e.aspx?url=6159161)  [facturación de tarifas de usuario por actividades de inspección con costo recuperable y solicitudes de](https://merlin.cfia-acia.inspection.gc.ca/netapp/rdimsredirect/exthum2e.aspx?url=6159161) [servicio \(solo acceso interno –](https://merlin.cfia-acia.inspection.gc.ca/netapp/rdimsredirect/exthum2e.aspx?url=6159161) RDIMS 6159161).

Una vez que el Informe de Inspección ha sido enviado a la parte regulada, firmado y todos los campos requeridos en el caso de inspección han sido completados, el caso de inspección debe ser desactivado (cerrado) para evitar cualquier edición posterior. Una inspección de seguimiento se considerará un caso de inspección separado.

**Recordatorio** : en el informe de inspección solo deben aparecer incumplimientos y pruebas objetivas. Las recomendaciones y opiniones no son apropiadas.

Para obtener información sobre cómo completar los campos restantes, generar un informe de inspección y guardar este informe en el DSDP, consulte el Apéndice A:

- Sección A.3.4 [Tiempo de Registro Dentro del Caso de Inspección](https://inspection.canada.ca/inspection-and-enforcement/guidance-for-food-inspection-activities/sample-collection/standard-inspection-process/eng/1545435489013/1545435489265#appa34)
- Sección A.6 [Comunicar los resultados de la inspección](https://inspection.canada.ca/inspection-and-enforcement/guidance-for-food-inspection-activities/sample-collection/standard-inspection-process/eng/1545435489013/1545435489265#appa6)

## **5.3 Determinar los plazos para las inspecciones de seguimiento de la CFIA**

Se realizan inspecciones de seguimiento para verificar que las acciones correctivas permanentes se implementen y sean efectivas para alcanzar el cumplimiento.

Los plazos para la inspección de seguimiento se basan en el plazo de la parte regulada para la acción correctiva (Sección 4.8). Utilice la Tabla 2 a continuación para orientar la programación de las inspecciones de seguimiento.

Tabla 2: Plazos para las inspecciones de seguimiento de la CFIA para las categorías de incumplimie

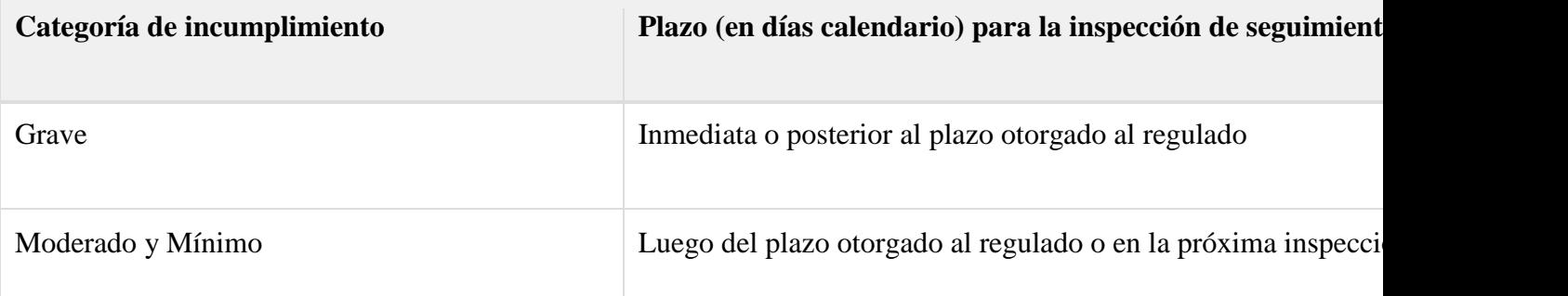

Puede haber situaciones en las que las pautas de seguimiento de la Tabla 2 no sean prácticas (por ejemplo, cuando el plazo para que la parte regulada complete la acción correctiva no se basa en la Tabla 1, sino en las pautas que se encuentran en la orientación específica de la línea de negocio o del producto básico) . Por ejemplo, puede haber situaciones en las que los operadores estacionales no estén operando en el momento de la inspección de seguimiento y no tengan productos fabricados recientemente para

que la CFIA verifique el cumplimiento. Se realizarán inspecciones de seguimiento para estas situaciones al inicio de las operaciones de la próxima temporada; o en la próxima inspección planificada.

El sujeto obligado podrá requerir importantes iniciativas de capital y/o tiempo adicional, para atender satisfactoriamente el incumplimiento; como por ejemplo para la restauración de estructuras de edificios, compra de nuevos equipos que deben pedirse desde otro país, etc.

Cuando no haya impacto en la salud de los alimentos/plantas/animales y el medio ambiente, los plazos de seguimiento pueden extenderse. Consulte la [Sección 5.4](https://inspection.canada.ca/inspection-and-enforcement/guidance-for-food-inspection-activities/sample-collection/standard-inspection-process/eng/1545435489013/1545435489265#a54) a continuación para conocer las condiciones para que las partes reguladas soliciten una extensión para completar la acción correctiva.

## **5.4 Revisar la solicitud de prórroga del plazo para completar la acción correctiva**

En circunstancias atenuantes, se puede requerir más tiempo para abordar los incumplimientos que el período de tiempo asignado originalmente. La parte regulada puede solicitar por escrito una extensión del plazo para completar las acciones correctivas.

A continuación se describe la información requerida y las circunstancias que se deben considerar para la revisión y decisión sobre si se debe o no conceder una solicitud de prórroga.

## **5.4.1 Información requerida para evaluar la solicitud**

- Las solicitudes de prórroga por escrito deben presentarse antes de la fecha de finalización original establecida.
- La solicitud incluye:
	- o la razón por la que solicita el cambio
	- o los incumplimientos asociados con la solicitud de prórroga, y una descripción de las medidas provisionales
	- o un nuevo plazo propuesto para que se complete la acción correctiva
	- o cualquier documentación adicional sobre las circunstancias atenuantes que respalde la necesidad de una extensión

## **5.4.2 Concesión de solicitudes de prórroga**

- Se puede conceder una prórroga cuando:
	- o se presenta una solicitud válida por escrito para una extensión antes de la fecha de finalización original establecida que incluye la información requerida como se describe en [la Sección 5.4.1](https://inspection.canada.ca/inspection-and-enforcement/guidance-for-food-inspection-activities/sample-collection/standard-inspection-process/eng/1545435489013/1545435489265#a541)
	- o la salud humana, animal o vegetal o el medio ambiente no se ve comprometida, debido a que las medidas prorrogas y provisionales son efectivas

Para obtener información sobre cómo capturar una extensión en el DSDP, consulte la [Sección A.6.4](https://inspection.canada.ca/inspection-and-enforcement/guidance-for-food-inspection-activities/sample-collection/standard-inspection-process/eng/1545435489013/1545435489265#appa64) : Solicitud de extensión del plazo para corregir el incumplimiento del Apéndice A.

## **5.4.3 Denegación de solicitudes de prórroga**

Las solicitudes de prórroga podrán ser denegadas cuando no se cumplan los requisitos establecidos en los apartados [5.4.1](https://inspection.canada.ca/inspection-and-enforcement/guidance-for-food-inspection-activities/sample-collection/standard-inspection-process/eng/1545435489013/1545435489265#a541) y [5.4.2](https://inspection.canada.ca/inspection-and-enforcement/guidance-for-food-inspection-activities/sample-collection/standard-inspection-process/eng/1545435489013/1545435489265#a542) .

# **5.5 Apelación de los resultados de la inspección**

Si la parte regulada no está de acuerdo con los resultados de la inspección, debe comunicarse con el inspector principal nombrado en el informe de inspección como primer paso. Si la inquietud continúa sin resolverse, se debe indicar a la parte regulada que hable con el supervisor del inspector (nivel de gerente o director). El desacuerdo puede implicar:

- resultados no conformes
- la categorización del incumplimiento
- los plazos para la finalización de las acciones correctivas
- un aumento en el nivel de supervisión
- acciones tomadas por la CFIA para abordar el incumplimiento

Si el desacuerdo no se resuelve, la parte regulada debe ser dirigida al [proceso de quejas y apelaciones](https://inspection.canada.ca/about-cfia/complaints-and-appeals/eng/1547179421299/1547179421595) de la CFIA .

# **6.0 Paso 4: realizar la inspección de seguimiento**

Objetivo:

Verificar que se corrija el incumplimiento y se restablezca un estado de cumplimiento.

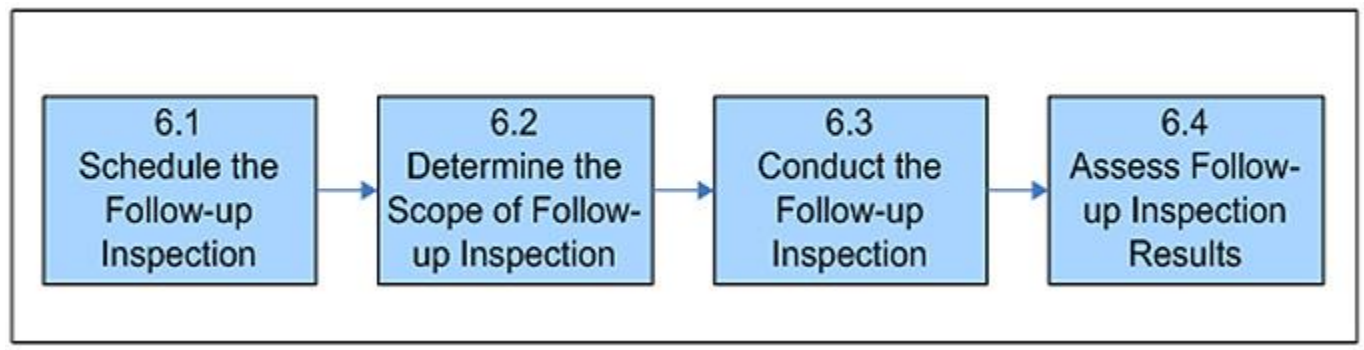

Figura 7. La realización de la inspección de seguimiento consta de 4 pasos representados por 4 recuadros.

# **6.1 Programar la inspección de seguimiento**

Programe la inspección de seguimiento, de acuerdo con la guía provista en la [Sección 5.3](https://inspection.canada.ca/inspection-and-enforcement/guidance-for-food-inspection-activities/sample-collection/standard-inspection-process/eng/1545435489013/1545435489265#a53) , Tabla 2, según corresponda. Prepárese para la inspección de seguimiento siguiendo las instrucciones del Paso 1 - Preparación.

## **6.2 Determinar el alcance de la inspección de seguimiento**

Para determinar el alcance de la inspección de seguimiento, el inspector:

- revisa el informe de inspección anterior
- identifica los incumplimientos por los que se deben realizar inspecciones de seguimiento
- selecciona las tareas de inspección aplicables que se relacionan con el incumplimiento(s)

Para obtener información sobre cómo crear el caso de inspección de seguimiento en el DSDP, consulte la [Sección A.7.1](https://inspection.canada.ca/inspection-and-enforcement/guidance-for-food-inspection-activities/sample-collection/standard-inspection-process/eng/1545435489013/1545435489265#appa71) : Acceso al caso de inspección de seguimiento y captura de información de inspección del Apéndice A.

# **6.3 Realizar la inspección de seguimiento**

Realice la inspección de seguimiento utilizando la guía del Paso 2: Realizar la inspección y el Paso 3: Comunicar los resultados de la inspección para verificar que se corrija el incumplimiento y se restablezca un estado de cumplimiento y se evite que vuelva a ocurrir.

Al realizar la inspección de seguimiento, realice suficientes actividades de verificación para determinar si se han abordado los incumplimientos.

Siga los procedimientos descritos a continuación para determinar la acción apropiada a tomar para los incumplimientos pendientes. Los procedimientos pueden variar según el plazo para las acciones correctivas identificadas en el informe de inspección inicial y la efectividad de las acciones correctivas (permanentes o provisionales).

Para todos los incumplimientos pendientes, discuta su estado con la parte regulada durante la reunión de apertura. Durante la inspección in situ, verifique que las medidas provisionales que tomó la parte regulada sean efectivas para abordar cualquier incumplimiento en el que aún no haya transcurrido el plazo para las acciones correctivas.

Para incumplimientos pendientes asociados a subelementos u otra tarea de inspección que no esté en el alcance de inspección previsto, si:

- las medidas cautelares no son efectivas, entonces:
	- o expandir el alcance agregando los subelementos apropiados u otra tarea de inspección
	- o registrar el incumplimiento en el caso de inspección
	- o tomar las medidas de control y/o ejecución apropiadas (consulte el [Proceso de respuesta](https://inspection.canada.ca/inspection-and-enforcement/guidance-for-food-inspection-activities/regulatory-response/standard-regulatory-response-process/eng/1546536254654/1546536254966)  [reglamentaria estándar](https://inspection.canada.ca/inspection-and-enforcement/guidance-for-food-inspection-activities/regulatory-response/standard-regulatory-response-process/eng/1546536254654/1546536254966) si es necesario)
- las medidas cautelares son efectivas, entonces:
	- o no agregue el subelemento u otra tarea de inspección al alcance
	- o continuar con el resto de la inspección

Para incumplimientos pendientes dentro de subelementos u otras tareas de inspección en el alcance de inspección previsto, si:

ha pasado el plazo para las acciones correctivas, entonces:

- o verificar que las no conformidades han sido corregidas
- el plazo para las acciones correctivas aún no ha vencido y las medidas provisionales son efectivas, entonces:
	- o registrar el incumplimiento en el caso de inspección en el mismo subelemento o tarea de inspección asociada
	- o hacer referencia al caso de inspección inicial en la evidencia objetiva
	- o capturar el mismo plazo para la fecha de corrección del incumplimiento
- el plazo para las acciones correctivas aún no ha pasado, y las medidas provisionales no son efectivas, entonces:
	- o registrar el incumplimiento en el caso de inspección
	- o recategorizar el incumplimiento
	- o tomar las medidas de control y/o ejecución apropiadas (consulte el Proceso de respuesta reglamentaria estándar si es necesario)

## **Nota**

En el momento del seguimiento, puede ser necesario recategorizar un incumplimiento pendiente. El inspector deberá tener en cuenta las circunstancias en el momento del seguimiento. La recategorización de un incumplimiento dará como resultado una reevaluación del marco de tiempo para completar la acción correctiva.

Para obtener información sobre la captura de notas y cualquier incumplimiento identificado durante un seguimiento en el DSDP, consulte la [Sección A.7.1](https://inspection.canada.ca/inspection-and-enforcement/guidance-for-food-inspection-activities/sample-collection/standard-inspection-process/eng/1545435489013/1545435489265#appa71) Evaluar el caso de inspección de seguimiento y capturar información de inspección del Apéndice A.

# **6.4 Evaluar los resultados de la inspección de seguimiento**

Evaluar los resultados de la inspección de seguimiento.

Si se restablece un estado de cumplimiento, complete el informe de inspección.

Sin embargo, si no se restablece un estado de cumplimiento, entonces:

- notifique a su supervisor
- tomar las medidas de control y/o ejecución correspondientes
- completar el informe de inspección

## **Nota**

El estado de cumplimiento se restablece cuando las medidas correctivas permanentes son efectivas y se cumplen los requisitos reglamentarios.

# **Apéndice A: Registro de información de inspección en la plataforma de prestación de servicios digitales (DSDP)**

# **A.1 Propósito**

El propósito de este apéndice es brindar orientación a todo el personal de inspección de la CFIA sobre cómo acceder, crear, asignar y completar casos de inspección en el DSDP. Esta guía está relacionada con la guía provista en el Proceso de inspección estándar para aquellas secciones donde se requieren instrucciones específicas del DSDP.

Se proporcionan instrucciones adicionales sobre el uso de DSDP dentro de los [Procedimientos](https://merlin.cfia-acia.inspection.gc.ca/eng/1564065281680/1564065281945#a3)  [operativos estándar \(SOP\) de DSDP \(solo acceso interno\) a los](https://merlin.cfia-acia.inspection.gc.ca/eng/1564065281680/1564065281945#a3) que se hace referencia en cada sección de este documento (cuando corresponda). Estos contienen capturas de pantalla útiles e información sobre la navegación, la creación de varios registros, la modificación de información, etc. Se pueden encontrar en la [página de inicio de DSDP en Merlin \(solo acceso](https://merlin.cfia-acia.inspection.gc.ca/eng/1490880250300/1490880250301) interno) .

# **A.2 Resumen del DSDP**

Hay 4 módulos distintos para el uso del DSDP por parte de la CFIA:

Exportación de permisos de inspección de inscripción

La estructura de gestión de casos del DSDP está organizada en 2 niveles: los servicios solicitados por la industria, como las solicitudes de servicios de exportación o las solicitudes de permisos, se consideran casos principales, mientras que los casos de inspección generados para respaldar las solicitudes y permisos de la industria se consideran casos secundarios. Esta estructura de gestión de casos facilita la inscripción de la industria y las solicitudes de servicio, la asignación de tareas de trabajo, la gestión de casos de inspección y el seguimiento y la elaboración de informes para la evaluación de riesgos.

My CFIA es el portal web para que la industria se inscriba y solicite permisos en el DSDP. Para los usuarios de CFIA, se puede acceder al DSDP utilizando la aplicación de gestión de relaciones con el cliente (CRM) en línea, o Resco, que es una aplicación de CRM móvil que también puede funcionar sin conexión. No todas las funciones de CRM están disponibles en Resco, como el acceso a permisos y casos de exportación.

El acceso al sistema en línea para entornos de formación y producción en el DSDP se puede encontrar en la [página web de Merlin DSDP](https://merlin.cfia-acia.inspection.gc.ca/eng/1490880250300/1490880250301) . Este sitio proporciona información relacionada con la formación y el apoyo. Consulte el [SOP de la aplicación Resco Mobile CRM \(solo acceso interno: RDIMS](https://merlin.cfia-acia.inspection.gc.ca/netapp/rdimsredirect/exthum2e.aspx?url=10396672)  [10396672\)](https://merlin.cfia-acia.inspection.gc.ca/netapp/rdimsredirect/exthum2e.aspx?url=10396672) para obtener más orientación sobre la aplicación Resco y los problemas que debe tener en cuenta al trabajar sin conexión.

## **Roles y responsabilidades de los usuarios de DSDP**

La administración del DSDP y la creación y finalización de casos de inspección en el DSDP son asumidas por diferentes usuarios de CFIA, según sus roles y responsabilidades y los niveles de acceso otorgados para estas responsabilidades. La siguiente lista proporciona un resumen de las responsabilidades de los diferentes usuarios de CFIA.

inspector jefe

- Crear y autoasignar un caso desencadenado por un evento no planificado
- Documentar/Completar la inspección
- Responsable de la decisión final de inspección
- Responsable de notificar al supervisor de cualquier informe listo para ser aprobado
- Generar y entregar el informe de inspección al sujeto obligado
- Contacto principal para las comunicaciones con la parte regulada (incluidas las apelaciones)
- Cerrar el caso de inspección

miembros del equipo de inspección

Documentar/completar la inspección en colaboración con el inspector principal

#### Supervisor

- Crear casos de inspección
- Asigne el inspector principal y los miembros del equipo de inspección dentro del caso de inspección
- Aprobar informes de inspección si es necesario

#### Administrador de DSDP

- Ayudar con las necesidades comerciales, como acceso DSDP o problemas de conexión
- Completa cualquier ajuste requerido del sistema
- Informes de datos de inspección

Centro de Agentes de Administración

- Recibir y revisar las solicitudes de permisos
- Crear casos de inspección de permisos, cuando sea necesario

### **Integridad y seguridad de los datos**

El caso de inspección DSDP contiene datos recopilados durante la inspección que incluyen selecciones de listas de datos de referencia, entrada de datos específicos de inspección y notas del inspector. El propietario del caso de inspección puede editar esta información durante el período activo de la inspección y todos los datos se "bloquean" una vez que se cierra el caso de inspección. Los datos de inspección completados y el Informe de inspección tienen un nivel de seguridad de Protegido B.

La entrada de datos en un solo campo por parte de más de 1 usuario al mismo tiempo dará como resultado que el sistema sobrescriba los datos existentes y solo conserve la entrada más reciente. Debido a esta limitación, durante las inspecciones en equipo, se recomienda que el trabajo se divida entre el equipo para que cada inspector sea responsable de ingresar datos en campos específicos asignados (por ejemplo, cada inspector ingresa datos en tareas de inspección diferentes), o un un solo inspector recopila toda la información.

Si se requieren cambios en los datos de inspección después de cerrar el caso de inspección, se debe seguir un proceso específico de aprobación para realizar la modificación y permitir que el sistema rastree el cambio correctamente. Consulte la [Sección A.6.5](https://inspection.canada.ca/inspection-and-enforcement/guidance-for-food-inspection-activities/sample-collection/standard-inspection-process/eng/1545435489013/1545435489265#appa65) a continuación para obtener más información.

# **A.3 Información del caso de inspección DSDP**

## **A.3.1 Crear y validar un caso de inspección**

Los casos de inspección se pueden crear de varias maneras. Para las solicitudes de servicios de exportación, los casos de inspección se generan a partir del caso de exportación a través del DSDP. Para las solicitudes de permisos, el Centro de Administración podrá crear un caso de inspección. En otras ocasiones, se puede solicitar a los supervisores o inspectores que creen un caso de inspección. Independientemente de dónde se cree el caso de inspección, se debe realizar un paso de validación para permitir que el caso de inspección entre en la cola de casos de inspección y para que los datos de inspección se llenen dentro del caso. Antes de que se pueda validar un caso de inspección, hay varios campos obligatorios que se deben completar. Si estos campos obligatorios no se han completado, el DSDP alertará al usuario con los campos apropiados que requieren atención para que ocurra la validación.

Consulte el SOP [Creación de una solicitud de inspección \(solo acceso interno: RDIMS 9852034\)](https://merlin.cfia-acia.inspection.gc.ca/netapp/rdimsredirect/exthum2e.aspx?url=9852034) para obtener información sobre cómo crear y validar un caso de inspección. Puede encontrar un módulo de capacitación específico para crear solicitudes de inspección en el DSDP en Merlin - [DSDP learning and](https://merlin.cfia-acia.inspection.gc.ca/eng/1564065281680/1564065281945#a1)  [training \(solo acceso interno\)](https://merlin.cfia-acia.inspection.gc.ca/eng/1564065281680/1564065281945#a1) .

### **Disparadores de inspección DSDP y establecimiento del alcance para validar el caso de inspección**

Antes de que se pueda crear un caso de inspección en el DSDP, un campo fundamental que se requiere para completarlo es el campo desencadenante del DSDP. Estos desencadenantes son los motivos de la inspección e incluyen lo siguiente: plan de inspección de control preventivo, plan de recolección de muestras, plan de inspección de productos básicos, respuesta a incidentes, permiso nacional, permiso de exportación, permiso de importación y verificación ASD. Consulte la [Sección 3.1 Determinar el alcance](https://inspection.canada.ca/inspection-and-enforcement/guidance-for-food-inspection-activities/sample-collection/standard-inspection-process/eng/1545435489013/1545435489265#a31)  [de la inspección](https://inspection.canada.ca/inspection-and-enforcement/guidance-for-food-inspection-activities/sample-collection/standard-inspection-process/eng/1545435489013/1545435489265#a31) para obtener una descripción completa de los factores desencadenantes en el DSDP.

Solo se puede seleccionar 1 disparador de inspección para un caso de inspección. Por lo tanto, las actividades de inspección realizadas para diferentes propósitos (desencadenante), con diferentes tareas de inspección, deben capturarse en casos de inspección separados. Por ejemplo, si durante la misma visita se completa una inspección de control preventivo y se requieren muestras de vigilancia para un plan de recolección de muestras, las tareas relativas a cada uno de estos activadores de inspección deben capturarse en casos de inspección DSDP separados. Consulte las prácticas de gestión de casos del DSDP para cada línea comercial para obtener información adicional.

#### **Requisito de entrada de datos DSDP para categorizar el producto o cosa inspeccionada:**

Dentro del nivel de tarea DSDP para los 3 tipos de tareas de inspección, en el campo **Producto destinado a** , indique si el producto o la cosa está asociada con: "importación" o "exportación" o "nacional" (seleccione todo lo que corresponda).

Nota: Los inspectores de la línea comercial de alimentos **no** están obligados a indicar esta información para ninguna tarea de inspección de control preventivo (PCI).

## **A.3.2 Tareas de trabajo y asignación de un caso de inspección**

Los casos de inspección creados recientemente se pueden encontrar en el DSDP en la cola de casos de inspección y se identificarán con un estado "activo". Los casos de inspección pueden ser 'enrutados' a un inspector por un supervisor, o alternativamente, el inspector puede 'elegir' un caso de inspección. Tareas de trabajo de inspección de SOP [\(solo acceso interno: RDIMS 9881497\)](https://merlin.cfia-acia.inspection.gc.ca/netapp/rdimsredirect/exthum2e.aspx?url=9881497)

[proporciona información específica sobre la asignación de casos de inspección, la ubicación de casos de](https://merlin.cfia-acia.inspection.gc.ca/netapp/rdimsredirect/exthum2e.aspx?url=9881497)  inspección [en una cola, la transferencia de casos a otro subdistrito, la autoasignación y la adición o](https://merlin.cfia-acia.inspection.gc.ca/netapp/rdimsredirect/exthum2e.aspx?url=9881497)  eliminación de varios inspectores. [Puede encontrar un módulo de capacitación específico para la](https://merlin.cfia-acia.inspection.gc.ca/netapp/rdimsredirect/exthum2e.aspx?url=9881497)  [asignación de tareas en el DSDP en](https://merlin.cfia-acia.inspection.gc.ca/netapp/rdimsredirect/exthum2e.aspx?url=9881497) Merlin - [DSDP learning and training \(solo acceso interno\)](https://merlin.cfia-acia.inspection.gc.ca/eng/1564065281680/1564065281945#a1) . Una vez que se ha asignado el caso, el sistema cambia el campo **Estado del trabajo** en el caso de inspección a "Asignado".

## **A.3.3 Rechazar un caso de inspección**

Los casos de inspección pueden ser rechazados por un inspector y posteriormente reasignados a otro inspector por el supervisor. El rechazo de un caso de inspección solo puede ocurrir cuando el campo **Estado del trabajo** indica "Asignado" y se ingresa un motivo en el sistema.

Consulte el SOP Tareas de trabajo de [inspección \(solo acceso interno: RDIMS 9881497\)](https://merlin.cfia-acia.inspection.gc.ca/netapp/rdimsredirect/exthum2e.aspx?url=9881497) y el SOP [Preparación para una inspección \(solo acceso interno: RDIMS 9852125\)](https://merlin.cfia-acia.inspection.gc.ca/netapp/rdimsredirect/exthum2e.aspx?url=9852125) para obtener más información sobre cómo rechazar y reasignar un caso de inspección.

## **A.3.4 Tiempo de registro dentro del caso de inspección**

La cantidad de tiempo directo [Nota](https://inspection.canada.ca/inspection-and-enforcement/guidance-for-food-inspection-activities/sample-collection/standard-inspection-process/eng/1545435489013/1545435489265#fn4) 4 gastado en una inspección por parte del personal de inspección de la CFIA debe registrarse en el DSDP dentro del caso de inspección. El tiempo de inspección debe registrarse para cada tarea de inspección, incumplimiento y para viajes de la siguiente manera:

### **Tareas de inspección**

- El tiempo dedicado a completar una tarea de inspección se limita al tiempo dedicado a realizar las actividades de verificación relacionadas con la tarea (según la orientación de la [Sección 4.4 -](https://inspection.canada.ca/inspection-and-enforcement/guidance-for-food-inspection-activities/sample-collection/standard-inspection-process/eng/1545435489013/1545435489265#a44) [Realizar tareas de inspección](https://inspection.canada.ca/inspection-and-enforcement/guidance-for-food-inspection-activities/sample-collection/standard-inspection-process/eng/1545435489013/1545435489265#a44) ).
- El tiempo dedicado a la preparación, la realización del recorrido inicial y las reuniones de apertura/clausura se distribuirá de manera uniforme entre las tareas de inspección dentro del alcance. Por ejemplo, si hay 6 tareas de inspección y el inspector tardó 1 hora en prepararse y 0,5 horas en el recorrido, entonces se registrarán 0,25 horas adicionales para cada una de las 6 tareas de inspección.
- Cada miembro del equipo de inspección (si hay más de 1 inspector involucrado en la inspección asignada) es responsable de registrar la cantidad de tiempo dedicado al cuarto de hora más cercano a la tarea de inspección.
- Como equipo, discuta de antemano si ingresar el tiempo como una sola entrada para todo el equipo o múltiples entradas que representen el tiempo de cada miembro dedicado a cada tarea de inspección.

#### **Registro de incumplimiento**

 El tiempo dedicado a completar un registro de incumplimiento se limita al momento en que se identifica un incumplimiento, la categorización del incumplimiento y la determinación de los plazos para completar las acciones correctivas de cualquier acción de respuesta regulatoria en relación con ese incumplimiento. cumplimiento.

#### **Tiempo de viaje**

- Registre el tiempo acumulado total redondeado al cuarto de hora más cercano empleado en viajar hacia y desde el sitio de inspección por parte de todos los inspectores/personal involucrado en el caso de inspección en el campo de **tiempo de viaje dedicado** de la sección de detalles de inspección del caso de inspección. Por ejemplo, si 2 inspectores están realizando una inspección juntos y les toma 1 hora viajar al sitio y regresar, entonces registre 2 horas en el campo de tiempo de viaje empleado.
- Si hay varios sitios para visitar en un día, solo registre el tiempo de viaje a un sitio en los casos de inspección. El último sitio inspeccionado debe incluir el viaje de regreso a la oficina en su estuche de inspección asociado. Por ejemplo, un inspector viaja 0,5 horas al sitio A, luego viaja 1 hora al sitio B, 1,5 horas al sitio C, seguido de 2 horas para regresar a la oficina, luego registra 0,5 horas en el caso de inspección del Sitio A, 1 hora en el caso de inspección del Sitio B, y 3,5 horas en el caso de inspección del Sitio C.
- El inspector principal es responsable de garantizar que esta información se ingrese en el campo de **tiempo de viaje empleado** .

Tenga en cuenta que el tiempo que no esté directamente relacionado con la realización de la inspección (administración general, descanso y almuerzo) no se debe registrar en el caso de la inspección. Consulte SOP [Realización de una inspección \(solo acceso interno: RDIMS 9839405\)](https://merlin.cfia-acia.inspection.gc.ca/netapp/rdimsredirect/exthum2e.aspx?url=9839405) para obtener instrucciones sobre cómo ingresar registros de entrada de tiempo.

## **A.3.5 Notificaciones usando DSDP**

Si es necesario, los inspectores y supervisores (u otros usuarios) pueden comunicarse dentro de un caso de inspección a través de la opción de tarea de notificación en el DSDP. Estas tareas de notificación se pueden generar dentro del DSDP según sea necesario, en cualquier momento hasta que se cierre el caso de inspección. Las notificaciones pueden tomar 3 formas: Tareas de CRM, notificaciones por correo electrónico generadas por el sistema y notificaciones por correo electrónico generadas manualmente. Consulte [Tareas de notificación de SOP en caso de inspección \(solo acceso interno:](https://merlin.cfia-acia.inspection.gc.ca/netapp/rdimsredirect/exthum2e.aspx?url=9852266)  [RDIMS 9852266\)](https://merlin.cfia-acia.inspection.gc.ca/netapp/rdimsredirect/exthum2e.aspx?url=9852266) para obtener una explicación detallada de los tipos de notificación y los procedimientos a seguir.

## **A.3.6 Guía para tomar notas**

La información recopilada por el inspector durante una inspección puede:

- sirven como recordatorios de áreas en las que centrarse en la inspección actual
- apoyar la evaluación del cumplimiento
- ser útil para inspecciones posteriores

En general, las notas capturadas en el DSDP deben ser claras, sucintas y directas, evitar el uso de siglas (para facilitar la revisión de la información), estar basadas en hechos (no recomendaciones) y ser pertinentes a la sección en la que están. ingresó.

Las notas deben reflejar todas las actividades de verificación realizadas por el inspector, incluso si se observa el cumplimiento. Por ejemplo, se debe capturar una nota en el campo de registro específico para describir todos los registros revisados (incluida la fecha, la ubicación y el nombre del documento) y que se logró el cumplimiento.

Con respecto a la cantidad de detalles a registrar en el DSDP, los inspectores y supervisores deben basarse en su capacitación y experiencia. Cuando las actividades de verificación muestren posibles incumplimientos, se requieren notas más detalladas. Consulte el siguiente material de orientación y capacitación para obtener más información sobre las notas apropiadas que se deben tomar durante una inspección:

- Nota CFIA Tomando curso Portal de aprendizaje CFIA/AAFC (ID 00061342 (curso de inglés); ID 00061343 (curso de francés)
- [Directiva Operacional \(OD -14483\) -](https://merlin.cfia-acia.inspection.gc.ca/netapp/rdimsredirect/exthum2e.aspx?url=8391451) Billetes Electrónicos (solo acceso interno RDIMS [8391451\)](https://merlin.cfia-acia.inspection.gc.ca/netapp/rdimsredirect/exthum2e.aspx?url=8391451)
- [Notas electrónicas: preguntas frecuentes \(solo acceso interno: RDIMS 8400616\)](https://merlin.cfia-acia.inspection.gc.ca/netapp/rdimsredirect/exthum2e.aspx?url=8400616)

Las grabaciones digitales también se pueden utilizar para respaldar la información de inspección. Consulte la Guía operativa (OG-14794) [Uso de dispositivos de grabación digital \(cámara,](https://merlin.cfia-acia.inspection.gc.ca/netapp/rdimsredirect/exthum2e.aspx?url=10356321)  [video, audio\) durante las inspecciones \(solo acceso interno: RDIMS 10356321\)](https://merlin.cfia-acia.inspection.gc.ca/netapp/rdimsredirect/exthum2e.aspx?url=10356321) para obtener más información.

Recordatorio: La información pertinente relacionada con la inspección que respalde una decisión de cumplimiento debe capturarse dentro de los campos apropiados y designados en el caso de inspección. La pestaña **Notas** ubicada en cada registro DSDP se bloquea después de guardar. Cualquier corrección debe hacerse a través de una nueva nota con las correcciones registradas.

# **A.4 Paso 1 - Prepárese para la inspección**

## **A.4.1 Determinar el alcance de la inspección**

Una vez establecido el alcance para validar el caso de inspección, el inspector podrá modificar el alcance de la inspección. El alcance de la inspección incluirá el tipo de tarea de inspección (inspección de control preventivo, inspección de productos básicos o recolección de muestras) y las tareas de inspección de nivel 1 y 2 requeridas. Una lista completa de tareas bajo el tipo de tarea de inspección de productos está disponible en el DSDP bajo **Administración** en el Mapa del sitio. Consulte la guía específica de la línea de negocios que proporcionará las tareas de inspección adecuadas para el programa de la línea de negocios específica.

Seleccione e ingrese las tareas de inspección en la subcuadrícula "Tareas de inspección". Las tareas de inspección se describen utilizando los siguientes campos:

- Tipo de tarea: inspección de control preventivo, recolección de muestras o inspección de productos básicos
- Niveles de tarea de inspección 1 y 2: descripciones adicionales de las tareas de inspección que deben completarse
- Detalles de la tarea de inspección: campo no obligatorio para capturar detalles adicionales de la tarea de inspección

Para las inspecciones activadas por exportación, el campo de detalle de la tarea de inspección se completa automáticamente con una descripción más detallada de la tarea de inspección que se debe realizar.

Consulte la guía específica de la línea de negocios para confirmar el activador, los tipos de tareas de inspección y las tareas de inspección apropiadas para el caso de inspección. Es posible que se requiera información pertinente adicional para la inspección según la orientación de la línea de negocios. Esta información se puede agregar al registro de tareas: en el campo de detalles de productos básicos (para tipos de tareas de inspección de productos básicos); en el campo de registro de muestras (para tipos de tareas de inspección de recogida de muestras); y el campo de actividad de verificación de inspección (para tipos de tareas de inspección de control preventivo).

## **A.4.2 Establecer el equipo**

La determinación de establecer un equipo se encuentra en el SIP y en la guía de línea de negocios relevante. Los pasos para agregar un miembro del equipo a un caso de inspección se pueden encontrar en el SOP [Preparación para la inspección \(solo acceso interno: RDIMS 9852125\)](https://merlin.cfia-acia.inspection.gc.ca/netapp/rdimsredirect/exthum2e.aspx?url=9852125) .

## **A.4.3 Información de revisión**

Revise la información en el caso de inspección DSDP además de la guía en la sección ' [Revisar](https://inspection.canada.ca/inspection-and-enforcement/guidance-for-food-inspection-activities/sample-collection/standard-inspection-process/eng/1545435489013/1545435489265#a33) [información](https://inspection.canada.ca/inspection-and-enforcement/guidance-for-food-inspection-activities/sample-collection/standard-inspection-process/eng/1545435489013/1545435489265#a33) ' del SIP:

- Revise la información ingresada en los campos completos del caso de inspección asignado, como el tipo de solicitud (nueva o de seguimiento), activador de inspección, tipo de tarea de inspección, tareas de inspección e información de producto o muestreo asignada. Agregue o modifique si es necesario.
- Revisar los perfiles de partido, establecimiento, ubicación y subdistrito. Consulte la sección 'Preparación para una inspección' del SOP [Preparación para una inspección \(solo acceso interno:](https://merlin.cfia-acia.inspection.gc.ca/netapp/rdimsredirect/exthum2e.aspx?url=9852125)  [RDIMS 9852125\)](https://merlin.cfia-acia.inspection.gc.ca/netapp/rdimsredirect/exthum2e.aspx?url=9852125) para obtener orientación sobre cómo revisar la cuenta de la parte, casos de inspección anteriores e incumplimientos. Si se identifica que no se ingresó la ubicación de la parte regulada, consulte la sección 'Crear una nueva ubicación de inspección personalizada' del

SOP [Realización de una inspección \(solo acceso interno: RDIMS 9839405\)](https://merlin.cfia-acia.inspection.gc.ca/netapp/rdimsredirect/exthum2e.aspx?url=9839405) para obtener más información sobre cómo proceder.

 (opcional) Capture un resumen de cualquier incumplimiento en curso o problemas anteriores de importancia para la inspección asignada en la pestaña **Notas ubicada en la página principal del caso de inspección.**

## **A.4.4 Notificar al sujeto obligado**

Si se anuncia la inspección y se notificó a la parte regulada, ingrese el nombre del representante de la Parte regulada que confirmó la inspección, en una pestaña de **Nota con el título correspondiente en la página principal de inspección.**

Una vez programada la inspección (inspección anunciada o no anunciada), entonces:

- Ingrese la fecha en los campos Fecha de **inspección planificada** y Fecha de **vencimiento** en la etapa del proceso Solicitud de inspección.
- Seleccione "Sí" en el campo **Fecha de inspección confirmada** en la etapa del proceso **Preparar para la inspección** .

El campo Estado del trabajo en el caso de inspección se actualizará automáticamente a "Inspección programada".

Consulte el SOP [Preparación para una inspección \(solo acceso interno: RDIMS 9852125\)](https://merlin.cfia-acia.inspection.gc.ca/netapp/rdimsredirect/exthum2e.aspx?url=9852125) para obtener más información.

# **A.5 Paso 2 – Realizar la inspección**

## **A.5.1 Llevar a cabo la reunión de apertura**

Para capturar información sobre la reunión de apertura en el DSDP, agregue un nuevo registro de reunión desde la subárea Mapa del sitio, según las instrucciones en la sección "Celebrar reunión de apertura" del SOP [Realización de una inspección \(solo acceso interno: RDIMS 9839405\)](https://merlin.cfia-acia.inspection.gc.ca/netapp/rdimsredirect/exthum2e.aspx?url=9839405) . En esta reunión, capture la siguiente información:

- Seleccione "Reuniones" y "Agregar nueva reunión" en la sección Vista asociada a la reunión.
- Introduzca un tema para la reunión en el campo **Nombre** .
- Seleccione "Reunión de apertura" en el campo **Tipo de reunión** .
- Ingrese la fecha de la reunión en el campo **Fecha de la reunión** y guárdela.
- Capture a todos los participantes de la reunión de la parte regulada en la subcuadrícula **Asistentes (Contactos)** si ya están presentes en el DSDP, o en el campo de texto abierto **Asistentes** (junto con sus títulos) si no lo están.
- Capture a todos los participantes de la reunión de la CFIA (incluidos otros inspectores, PYMES que se unen a la inspección) en la subcuadrícula **Asistentes (Usuarios)** si ya tienen cuentas en el DSDP, o en el campo de texto abierto **Asistentes** (junto con sus títulos) si son no.
- Capture a todos los demás **asistentes** (por ejemplo, inspectores provinciales) en el campo de texto abierto (junto con sus títulos) si la información de su perfil aún no está presente en el DSDP.
- Capture cualquier nota relevante sobre la reunión de apertura en el campo **Notas de la reunión** .

Una vez que la inspección haya comenzado en las instalaciones de la parte regulada, asegúrese de que el campo **Estado del trabajo** en el caso de inspección esté establecido en "Inspección en curso" y ajústelo si es necesario.

## **A.5.2 Realizar el recorrido inicial**

Al realizar un recorrido inicial:

- **Capture cualquier nota relevante en una pestaña de Notas** con el título apropiado en la página principal del caso de inspección, como el área visitada, cualquier observación notable que pueda afectar el estado de cumplimiento, etc. En esta pestaña de Notas, indique si un recorrido interior y/o exterior Se completó.
- Si alguna de la información anotada durante el recorrido inicial pudiera afectar una decisión de cumplimiento (por ejemplo, sospecha de incumplimiento observado), estas notas deben copiarse en el campo apropiado en la tarea de inspección relacionada (por ejemplo, en el campo **Observaciones** ).

Consulte la sección 'Tutorial de conducta' del SOP [Realización de una inspección \(solo acceso interno:](https://merlin.cfia-acia.inspection.gc.ca/netapp/rdimsredirect/exthum2e.aspx?url=9839405)  [RDIMS 9839405\)](https://merlin.cfia-acia.inspection.gc.ca/netapp/rdimsredirect/exthum2e.aspx?url=9839405) para obtener más información sobre dónde ingresar esta información.

## **A.5.3 Confirmar el alcance**

Si en algún momento durante la inspección se hace una observación que puede requerir una respuesta, será necesario determinar si se debe agregar una tarea de inspección al caso existente o si se justifica un nuevo caso de inspección.

- Determine si se requiere un nuevo caso de inspección. Se requiere un nuevo caso de inspección si la nueva tarea de inspección se lleva a cabo con un propósito diferente al identificado en el **disparador** de Inspección del caso de inspección inicial. Por ejemplo, si realiza una inspección de control preventivo y recopila una muestra relacionada con un Plan Nacional de Muestreo, cree un nuevo caso de inspección con el activador de inspección adecuado.
- Si es necesario agregar una nueva tarea de inspección, agréguela en la subcuadrícula Tareas de inspección en la página de inspección principal. Consulte la sección 'Agregar al alcance' en el SOP [Realización de una inspección \(solo acceso interno:](https://merlin.cfia-acia.inspection.gc.ca/netapp/rdimsredirect/exthum2e.aspx?url=9839405) RDIMS 9839405)
- Si una tarea de inspección debe eliminarse de la inspección, consulte la sección 'Eliminar del alcance' en el POE Realización de una inspección.

## **A.5.4 Realizar tareas de inspección**

Los campos de actividad de verificación de inspección comunes a la inspección de control preventivo, la inspección de productos básicos y los tipos de tareas de recolección de muestras incluyen mediciones,

revisión de documentos y registros, campos de entrevista y observación. Al realizar una inspección de productos básicos, se encuentra disponible un campo adicional de detalles de productos básicos. Al realizar una recolección de muestras, se encuentra disponible un campo de registro de muestras adicional.

La información capturada en los diversos campos de actividad de verificación no aparece en el informe de inspección (excepto el campo **Descripción de la muestra** ). Cuando la información de la inspección refleje un incumplimiento, esta información debe copiarse en el campo de hallazgos.

Antes de salir de la página de tareas de inspección, asegúrese de que la sección de estado y alcance esté completa con el **cambio de alcance** , el campo ' **se observa incumplimiento'** y el campo ' **tarea completa'** .

#### **A.5.4.1 Actividades de verificación de inspección para inspecciones de control preventivo, recolección de muestras e inspecciones de productos**

#### **Revisión de documentos y registros**

Para cualquier registro o documento revisado, capture notas en el campo de texto abierto **Revisión de documentos y registros** en la sección Actividades de verificación de inspección de la Tarea de inspección. Consulte la sección 'Actividades de verificación de la inspección' del POE Realización de una inspección. La nota debe incluir:

- un identificador para el documento o registro (por ejemplo, título o nombre del documento/registro, sección y números de página de los registros revisados)
- la(s) fecha(s) (como la fecha o el intervalo de fechas de los registros que se revisaron) o el número de versión del documento
- notas pertinentes sobre la revisión del documento o registro

### **Observación**

Capture notas de observación en el campo de texto abierto **Observaciones** en la sección Actividades de verificación de inspección de la Tarea de inspección. Consulte la sección 'Actividades de verificación de la inspección' del POE Realización de una inspección. Las notas deben incluir:

- el lugar donde se hizo la observación
- la hora y la fecha de la observación
- notas descriptivas pertinentes de lo observado

### **Entrevista**

Capture notas de la entrevista en el campo de texto abierto **Entrevistas** en la sección Actividades de verificación de inspección de la Tarea de inspección. Consulte la sección 'Actividades de verificación de la inspección' del POE Realización de una inspección. Las notas deben incluir:

- el(los) nombre(s) y título(s) de la(s) persona(s) entrevistada(s)
- la hora y la fecha de la entrevista
- notas relevantes de la entrevista

#### **Medición**

Para capturar información sobre las mediciones que se toman sin enviar una muestra, cree un registro de **Mediciones** en la sección Actividades de verificación de inspección de la Tarea de inspección correspondiente. Consulte la sección 'Capturar información de medición' del POE Realización de una inspección. Dentro del registro de Mediciones, capture el **Tipo de Medida:**

- Temperatura
- Grados
- Hora
- $\bullet$  pH
- $\bullet$  Cloro %
- Humedad
- ID de lote
- Actividad de agua
- identificaciones
- Presión
- ORP (potencial de reducción de oxidación)
- Envejecer
- Sexo
- Criar
- Tatuaje de identificación
- Presencia de suelo

Si la actividad realizada no aparece en el campo **Tipo de medición** , agregue una tarea de Inspección de productos adecuada que describa mejor la actividad completada.

Dentro del registro de Mediciones, capture:

- el **valor de la medición** (es decir, los resultados de la medición)
- **las unidades** de medida
- la marca de tiempo de la **medición** (es decir, la fecha y la hora de la medición)
- cualquier nota adicional en el campo **Descripción**

#### **Documento**

Los documentos se pueden adjuntar en la subcuadrícula **Documentos .** Se debe tener cuidado de adjuntar solo documentos relevantes a un posible incumplimiento o una acción de respuesta regulatoria, para evitar sobrecargar el sistema. Para adjuntar un documento, haga clic en el botón Guardar y deje el campo **Tipo de documento** en blanco, luego proporcione notas y el archivo que desea adjuntar en la sección **Notas** .

Ejemplos de documentos electrónicos que se pueden adjuntar dentro de una tarea de inspección:

- fotos, escaneos u otros documentos
- listas de verificación específicas del programa y otra documentación

#### **Registros de muestra (solo para el tipo de tarea de recolección de muestra)**

Dentro de la tarea de inspección, cree un nuevo registro en la sección **Registros de muestra** para cada muestra tomada. Dentro de este registro, captura:

- El nombre y el **número del plan de muestra** : basado en la orientación existente y los planes nacionales de muestreo.
- La fecha en que se tomó la muestra en el campo **Muestra tomada** .
- Capture información que describa dónde se tomó la **muestra en el campo Descripción** de la muestra ( **Nota** : este campo aparecerá en el Informe de inspección).
- Si corresponde, ingrese el **número de referencia único de LSTS** .
- Seleccione la opción de **Resultado de muestra** adecuada en el menú desplegable.
- **Evaluación de la muestra** : capture cualquier información adicional que respalde la decisión del resultado de la muestra.
- Capture cualquier información adicional sobre la muestra en el campo **Comentario** de la muestra .

Consulte la guía específica de la línea de negocios para conocer los requisitos de gestión de casos de inspección del DSDP.

Consulte el SOP [Administrar muestras \(solo acceso interno: RDIMS 9852138\)](https://merlin.cfia-acia.inspection.gc.ca/netapp/rdimsredirect/exthum2e.aspx?url=9852138) para obtener más información sobre cómo crear, completar y administrar muestras en el DSDP.

#### **Detalles de la mercancía (solo para el tipo de tarea de inspección de mercancía)**

Ya sea que realice una inspección de productos básicos planificada o requerida, cree una nueva tarea de inspección de **productos básicos** , incluso si la actividad se realizó para confirmar los resultados obtenidos durante una inspección de control preventivo.

Capture una descripción precisa de la mercancía (o cosa) inspeccionada para futuras referencias en el campo **Descripción de la mercancía** . Utilice los otros campos de actividad de verificación para capturar los resultados de la inspección de mercancías.

#### **Recomendaciones**

Utilice el campo **Hallazgos** para capturar las notas obtenidas de las actividades de verificación que serán útiles para respaldar potencialmente un incumplimiento. La información contenida en el campo **Hallazgos** poblará el registro de Incumplimiento para redactar la evidencia objetiva.

## **A.5.5 Determinar el cumplimiento**

Si no se encontraron incumplimientos durante la inspección de una tarea, seleccione 'No' en ' **¿Se observa incumplimiento?'** de la Tarea de inspección, registre la cantidad de tiempo que tomó completar la tarea en la subcuadrícula **Entradas de tiempo de la tarea y marque la casilla ' ¿Tarea completa?'** campo.

Si se ha identificado un incumplimiento, seleccione 'Sí' en ' **¿Se observa el incumplimiento?'** campo de la tarea Inspección.

### **Evaluación de impacto:**

Para todas las tareas de inspección de control preventivo (PCI), es obligatorio ingresar una respuesta en el campo Evaluación de impacto que aparecerá cuando el mensaje ' **¿Se observa incumplimiento?** ' está marcado como 'sí', seleccione la opción adecuada dentro del campo desplegable, según la línea de negocio OG.

## **Nota**

Actualmente, este campo solo se utiliza para la línea de negocio de Alimentos. Para las líneas de negocio de plantas y animales, este campo sigue siendo obligatorio y se debe seleccionar 'sin impacto' en el campo desplegable.

### **Evaluación de impacto y categorización de incumplimiento**

La **evaluación de impacto** es un campo en el DSDP que se utiliza para recopilar datos de tareas de inspección que se requieren para el modelo de evaluación de riesgos (ERA) basado en el establecimiento. Es uno de los factores de cumplimiento utilizados en el cálculo del Resultado de Riesgo de Establecimiento. Consulte la [página de ERA SharePoint \(solo acceso interno\)](https://collab.cfia-acia.inspection.gc.ca/cfia-acia/inspection/ERA/SitePages/Establishment-based%20Risk%20Assessment%20-%20Food.aspx) para obtener más información. La **evaluación de impacto** solo se completa para el tipo de tarea Inspección de control preventivo y se encuentra en el registro de tareas de inspección.

La **Categoría de incumplimiento** es un campo en el DSDP utilizado para determinar las posibles consecuencias del incumplimiento y la probabilidad de que ocurra. La categorización de incumplimiento determina el nivel de respuesta que la CFIA debe tomar para mitigar el riesgo y restablecer el cumplimiento. El campo **Categoría de incumplimiento** se encuentra en el registro de incumplimiento.

La evaluación de impacto no debe ser considerada durante la categorización del incumplimiento.

## **A.5.5.1 Creación de un registro de incumplimiento**

Se puede crear un registro de incumplimiento desde la página de inspección principal en la subcuadrícula de **Incumplimiento .** Consulte el SOP [Gestión de un incumplimiento \(solo acceso](https://merlin.cfia-acia.inspection.gc.ca/netapp/rdimsredirect/exthum2e.aspx?url=9906406)  [interno: RDIMS 9906406\)](https://merlin.cfia-acia.inspection.gc.ca/netapp/rdimsredirect/exthum2e.aspx?url=9906406) para obtener instrucciones adicionales para capturar el tipo y el subtipo de incumplimiento, referencias reglamentarias y no reglamentarias.

Estos son los pasos necesarios para crear el registro de incumplimiento:

- 1. Seleccione el **tipo de incumplimiento adecuado**
- 2. Seleccione el **Subtipo de Incumplimiento**
- 3. Guarda el registro
- 4. Modificar el campo **Nombre**
	- Puede ser útil cambiar el nombre del registro de incumplimiento si hay múltiples incumplimientos en el caso de inspección. El nombre predeterminado del incumplimiento se genera a partir de los campos "Tipo" y "Subtipo" del incumplimiento. Los incumplimientos se enumeran en la subcuadrícula de incumplimiento en la pantalla principal del caso de inspección. Será más fácil distinguir entre registros de incumplimiento en la subcuadrícula de incumplimiento si tienen nombres únicos.

 **El campo de nombre** de incumplimiento se puede editar yendo al campo, cambiándolo y luego guardando el registro.

#### 5. Agregar **referencias reglamentarias o no reglamentarias**

- Solo capture una sola referencia regulatoria o no regulatoria para cada registro de incumplimiento, a menos que se indique explícitamente lo contrario en la orientación de la línea de negocios.
- Registre la sección o subsección más precisa/específica de la norma infringida.
- En los casos en que varios problemas identificados a partir de diferentes tareas de inspección estén vinculados a la misma referencia reglamentaria, cree solo 1 registro de incumplimiento.
- Para las referencias reglamentarias, si existe una infracción a una ley, seleccione la ley correspondiente del campo desplegable y capture el número de sección de la ley en la pestaña General de la página de referencia reglamentaria o no reglamentaria. Si existe una infracción a un conjunto de Reglamentos, seleccione el Reglamento apropiado del campo desplegable y capture el Número de Sección del Reglamento. Al capturar los números de sección para las Leyes y Reglamentos, se debe tener cuidado de capturar solo el número de sección (no agregue ningún texto adicional) usando la misma puntuación que se usa en la legislación o reglamentos (incluidos espacios y paréntesis).
- Para los requisitos no reglamentarios, proporcione una descripción precisa de la referencia en el campo Detalles del requisito. Consulte la orientación adicional del programa para obtener más información sobre posibles requisitos no reglamentarios.

#### 6. Agregar **tareas de inspección de apoyo**

 Capture las tareas de inspección relacionadas con los incumplimientos utilizando la función "Agregar tareas de apoyo" en el menú en la parte superior de la página de registro de incumplimiento. Los hallazgos aplicables para el incumplimiento recopilados para cada tarea de inspección de respaldo deben reflejarse y resumirse en la evidencia objetiva.

### 7. Complete la **Evidencia Objetiva**

- Registre la evidencia objetiva específica de la referencia regulatoria capturada en el expediente.
	- o Todos los registros de incumplimiento deben incluir **evidencia objetiva** para respaldar el incumplimiento y las tareas de respaldo asociadas al incumplimiento. Las instrucciones sobre cómo agregar tareas de apoyo se pueden encontrar en el SOP Gestión de un incumplimiento.
- Los hallazgos de las tareas de inspección de apoyo se ingresarán en el resumen de **hallazgos** del registro de incumplimiento. Esta información podrá ser utilizada para redactar la **evidencia objetiva** del incumplimiento.
- Adjunte cualquier documento adicional, fotos, escaneos, etc. que sean relevantes para el incumplimiento utilizando la subcuadrícula **Documentos .**

### **Evidencia objetiva**

La evidencia objetiva son hechos obtenidos de las actividades de inspección que sustentan un incumplimiento normativo. Esta evidencia debe derivarse de notas específicas tomadas durante la inspección y presentarse de manera clara y fáctica. Esta información será proporcionada al sujeto obligado en el informe de inspección. Solo la información directamente relacionada con el incumplimiento debe capturarse como evidencia objetiva. Este campo tiene un espacio limitado, por lo que la información ingresada aquí debe ser clara y concisa.

Los detalles deben incluir lo observado, medido u obtenido. Incluya dónde y cuándo se anotó la evidencia objetiva, así como el título de cualquier persona entrevistada.

Por ejemplo: "10 de junio de 2011 a las 10:45 a. m., el empleado de la línea de empaque del refresco de naranja no siguió los procedimientos escritos para limpiar después de la explosión de una botella".

Si se notó el incumplimiento durante la revisión de registros o documentación, incluya el título/código y la fecha de los registros revisados y el hallazgo. Por ejemplo: "Revisé los informes de cocción XY de mayo de 2011. El control de calidad identificó desviaciones los días 5, 6 y 7 de mayo que indicaron que el producto no estaba bien cocido. Una revisión adicional de los registros de envío los días 12 y 13 de mayo indicó que el producto se distribuyó sin tomar ninguna acción correctiva".

## Nota

Las **Referencias Normativas y No Normativas** , la **Evidencia Objetiva** y las **Tareas de Inspección de Apoyo** aparecerán en el Informe de Inspección.

8. Categorizar el incumplimiento

• Consulte la sección '[Categorizar el incumplimiento](https://inspection.canada.ca/inspection-and-enforcement/guidance-for-food-inspection-activities/sample-collection/standard-inspection-process/eng/1545435489013/1545435489265#a47) ' del SIP para obtener orientación. Una vez que se determina el resultado de la categorización, ingrese ese resultado en el campo **Categoría de incumplimiento** .

9. Seleccione la opción más adecuada del menú desplegable **Declaración de incumplimiento genérico . Nota** : La **Declaración de Incumplimiento Genérico** aparecerá en el informe de inspección. Seleccione entre las siguientes opciones:

- 1. **El PCP de la parte regulada no cumple con los requisitos reglamentarios** : seleccione cuándo un incumplimiento se puede vincular a un PCP que no fue diseñado para cumplir con los requisitos reglamentarios.
- 2. **El PCP de la parte regulada no es efectivo** : seleccione cuando un PCP no es efectivo para cumplir con los requisitos reglamentarios.
- 3. **El PCP de la parte regulada no está implementado** : seleccione cuando el PCP no se haya implementado según lo diseñado.
- 4. **El producto nacional no cumple con los requisitos reglamentarios** : seleccione esta opción cuando se determine que un producto nacional no cumple durante el transcurso de una inspección de productos básicos o una inspección de recolección de muestras.
- 5. **El producto importado no cumple con los requisitos reglamentarios** : seleccione esta opción cuando se determine que un producto importado no cumple.
- 6. **El producto no cumple con los requisitos del país importador extranjero** : seleccione esta opción cuando se determine que un producto que se va a exportar no cumple.
- 7. **Condiciones de permiso no cumplidas por parte regulada** : seleccione cuándo el incumplimiento puede vincularse a condiciones de permiso que no se han cumplido.

## **Nota**

Cuando se genere un informe de inspección para un caso que no tenga ningún incumplimiento, tendrá la siguiente declaración genérica 'Se encontró que los requisitos evaluados en el momento de la inspección eran conformes'.

10. Completar los campos **de Incumplimiento informado**

- Capture la fecha y a quién se informó el incumplimiento en los campos **de Incumplimiento informado .** Si el incumplimiento se informó a un contacto que tiene una cuenta en DSDP, agregue este contacto al campo **Incumplimiento informado a (en DSDP)** . Si el contacto no tiene una cuenta o registro en el DSDP, capture el nombre de la persona sobre la que se informó el incumplimiento en el campo de texto abierto **Incumplimiento informado (fuera del DSDP) .**
- Tome nota de las acciones correctivas o de control realizadas por el sujeto regulado en el campo **Acciones inmediatas** , así como la fecha en que se tomaron estas acciones en el campo **Fecha de acción inmediata** .

### **A.5.5.2 Capturar acciones de respuesta regulatoria**

Si se tomaron medidas de control y/o ejecución durante el curso de la inspección, entonces:

- Seleccione el registro de Incumplimiento apropiado para el cual se aplicó una acción de control o ejecución.
- Cree un nuevo registro en la subcuadrícula de **Respuesta regulatoria .** Consulte el SOP [Gestión](https://merlin.cfia-acia.inspection.gc.ca/netapp/rdimsredirect/exthum2e.aspx?url=9906406)  [de un incumplimiento \(solo acceso interno: RDIMS 9906406\)](https://merlin.cfia-acia.inspection.gc.ca/netapp/rdimsredirect/exthum2e.aspx?url=9906406) para obtener orientación.
- Seleccione la acción de control o cumplimiento adecuada en el menú desplegable **Tipo de respuesta reglamentaria .**
- Capture el **estado de respuesta** apropiado para la acción:
	- o **Nuevo** es la selección predeterminada. Para ser cambiado antes de completar el registro.
	- o **Recomendado** : Opción a seleccionar cuando la respuesta regulatoria requiere aprobación o confirmación de otro grupo (como EIS). Las acciones categorizadas como recomendadas no aparecerán en el informe de inspección.
	- o **Emitido** : Para ser seleccionado cuando el inspector toma acción inmediatamente, sin esperar aprobación. Este es el único estado que activará la respuesta reglamentaria para que aparezca en el informe de inspección.
	- o **Rechazado** : Para ser seleccionado por el supervisor, si la acción recomendada no es compatible.
	- o **Compatible** : para ser seleccionado por el supervisor, si la acción recomendada es compatible y debe llevarse a cabo.
- Si se emite el estado, capture la fecha y la hora en que se realizó la acción en el campo **Marca** de tiempo .
- Ingrese cualquier nota sobre la acción que se está tomando en el campo **Comentarios** (por ejemplo, el número de etiqueta de detención, referencias a cualquier otro registro de incumplimiento relacionado con la respuesta regulatoria).
	- o **Si la respuesta reglamentaria es aplicable a múltiples incumplimientos (por ejemplo, recomendar una suspensión debido a varios incumplimientos), capture los otros Nombres** de incumplimiento aplicables en el campo **Comentarios** . Adjunte todos los documentos de respaldo relevantes (por ejemplo, fotos, escaneos, formularios o cualquier

otra documentación de aplicación mediante **la subcuadrícula Documentos** (consulte [la](https://inspection.canada.ca/inspection-and-enforcement/guidance-for-food-inspection-activities/sample-collection/standard-inspection-process/eng/1545435489013/1545435489265#appa541)  [Sección A.5.4.1 Documentos](https://inspection.canada.ca/inspection-and-enforcement/guidance-for-food-inspection-activities/sample-collection/standard-inspection-process/eng/1545435489013/1545435489265#appa541) para obtener más información sobre cómo adjuntar documentos).

- La pestaña **Notas** de esta sección no debe utilizarse.
- Si se debe dar seguimiento a la respuesta regulatoria dentro de un plazo establecido para 1 o más incumplimientos, entonces cree 1 o más casos de inspección de seguimiento según los procedimientos provistos en la [Sección A.5.7](https://inspection.canada.ca/inspection-and-enforcement/guidance-for-food-inspection-activities/sample-collection/standard-inspection-process/eng/1545435489013/1545435489265#appa57) .

## **A.5.6 Ingresar el plazo para que la parte regulada complete las acciones correctivas**

Para capturar información relacionada con los plazos para que las partes reguladas completen las acciones correctivas:

1. Ingrese el plazo para completar las acciones correctivas (basado en la guía de la Tabla 1 en la [Sección 4.8](https://inspection.canada.ca/inspection-and-enforcement/guidance-for-food-inspection-activities/sample-collection/standard-inspection-process/eng/1545435489013/1545435489265#a48) del SIP) en el campo **Complete Corrective Actions By** .

## **A.5.7 Creación de casos de inspección de seguimiento a partir del registro de incumplimiento**

El seguimiento de un incumplimiento se puede realizar dentro de un caso de inspección ya existente y programado o se puede crear un nuevo caso de inspección de seguimiento.

Si se requiere un nuevo caso de inspección, entonces:

- 1. Ingrese la fecha de seguimiento propuesta en el campo **Fecha de inspección de seguimiento** según los plazos para realizar una inspección de seguimiento. Consulte la Tabla 2 en la [Sección 5.3](https://inspection.canada.ca/inspection-and-enforcement/guidance-for-food-inspection-activities/sample-collection/standard-inspection-process/eng/1545435489013/1545435489265#a53) del SIP para conocer los plazos para realizar un seguimiento y la [Sección](https://inspection.canada.ca/inspection-and-enforcement/guidance-for-food-inspection-activities/sample-collection/standard-inspection-process/eng/1545435489013/1545435489265#a6)  [6.0](https://inspection.canada.ca/inspection-and-enforcement/guidance-for-food-inspection-activities/sample-collection/standard-inspection-process/eng/1545435489013/1545435489265#a6) para obtener más información sobre la creación de casos de inspección de seguimiento.
- 2. Capture notas relevantes relacionadas con el seguimiento en el campo **Posibles acciones de seguimiento** .
- 3. Una vez que se ha ingresado esta información, el caso de seguimiento se puede crear automáticamente haciendo clic en el botón **Crear seguimiento** en la parte superior de la página.

Si se determina que el seguimiento de este incumplimiento puede ocurrir en la próxima inspección programada, entonces:

- 1. Marque la casilla **Indicador de seguimiento de la próxima inspección .**
- 2. Asegúrese de que las tareas asociadas con el incumplimiento se hayan agregado al alcance de la inspección de seguimiento.
- 3. Haga referencia al incumplimiento anterior en el campo **Incumplimiento relacionado** en el caso de inspección de seguimiento.
- 4. Dentro de cada tarea de inspección realizada con fines de seguimiento, marque la casilla **"¿Inspección con fines de seguimiento?"** .

Consulte SOP [Gestión del incumplimiento \(solo acceso interno: RDIMS 9906406\)](https://merlin.cfia-acia.inspection.gc.ca/netapp/rdimsredirect/exthum2e.aspx?url=9906406) para obtener más información y pasos adicionales para garantizar que el caso de inspección de seguimiento se asigne y valide correctamente. Consulte las prácticas de gestión de casos específicas de la línea comercial para obtener información adicional sobre la gestión de casos de DSDP.

## **Nota**

El campo **Completar acciones correctivas por** aparecerá en el informe de inspección.

## **Nota**

Las **fechas Fecha de inspección de seguimiento** y **Acciones correctivas completas** antes de se deben usar en relación con cualquier acción de cumplimiento tomada (consulte la Guía operativa: OG14954 - [Proceso de respuesta regulatoria estándar -](https://merlin.cfia-acia.inspection.gc.ca/netapp/rdimsredirect/exthum2e.aspx?url=9146498) RDIMS 9146498) .

Consulte la pestaña 'Completar los detalles de la respuesta de incumplimiento' (si corresponde) en el SOP Gestión de un registro de incumplimiento; y consulte las prácticas de gestión de casos específicas de la línea de negocio para obtener información adicional sobre la gestión de casos DSDP

# **A.6 Paso 3 – Comunicar los resultados de la inspección**

## **A.6.1 Llevar a cabo la reunión de cierre**

Siga los mismos procedimientos que se describen en [la Sección A.5.1 Realizar la reunión de apertura](https://inspection.canada.ca/inspection-and-enforcement/guidance-for-food-inspection-activities/sample-collection/standard-inspection-process/eng/1545435489013/1545435489265#appa51) , excepto que seleccione "Reunión de cierre" en el campo **Tipo de reunión** .

## **A.6.2 Completar el caso de inspección**

Una vez que el Inspector haya completado la inspección, haya obtenido toda la información necesaria y esté listo para emitir el informe de inspección, deberá completar la inspección en el DSDP. Para obtener más orientación sobre los pasos a seguir para completar el caso de inspección, consulte el SOP [Actualizar, cerrar y cancelar un caso de inspección \(solo acceso interno: RDIMS 9852255\)](https://merlin.cfia-acia.inspection.gc.ca/netapp/rdimsredirect/exthum2e.aspx?url=9852255) .

Estos son los pasos necesarios para completar y cerrar el caso de inspección:

- 1. Asegúrese de que todas las tareas de inspección se hayan marcado como completadas haciendo clic en la casilla de verificación junto al campo **Tarea completada** , ubicada en cada tarea de inspección.
- 2. Capture el último día de la inspección en el establecimiento en el campo **Fecha** de finalización.
- 3. El campo de salida del caso relacionado es para enviar los resultados de la inspección al caso principal de exportación o permiso. Para activadores de inspección de permisos nacionales y de exportación, complete el campo **Salida de caso relacionado** según la siguiente guía:
	- o Pasa cuando no se encontraron desviaciones a las referencias Reglamentarias o No Reglamentarias aplicables a esta inspección.
	- o Reprobado: se encontraron desviaciones a las referencias reglamentarias o no reglamentarias aplicables a esta inspección.
	- o Aprobado modificado: si el producto o lote no cumplió con los requisitos del país importador aplicables a esta inspección, pero las desviaciones se pusieron en

cumplimiento según el país importador y la política aceptable de CFIA y no hay más desviaciones a las referencias reglamentarias o no reglamentarias aplicables a esta inspección. Se debe proporcionar información adicional sobre los cambios o las razones para seleccionar esto en el campo **Comentarios para el agente de servicio** .

4. Ingrese el tiempo total dedicado a las tareas de inspección, el tiempo total dedicado al incumplimiento y el tiempo total dedicado a los viajes y confirme que sean precisos. Luego seleccione la casilla de verificación **Confirmar tiempo total** en la sección Detalles de inspección.

Si en algún momento durante la inspección no puede completarla porque está esperando más orientación o resultados de la muestra, la inspección debe suspenderse. El campo **Motivo del estado** en el caso de inspección principal debe cambiarse a la opción adecuada.

## **A.6.3 Emitir informe de inspección y cerrar el caso de inspección**

## **A.6.3.1 Emitir el informe de inspección**

El informe de inspección no se guarda automáticamente. El botón Ejecutar informe simplemente genera un informe basado en la información presente en el caso de inspección en ese momento. El informe de inspección debe generarse y guardarse antes de cerrar el caso de inspección.

En los casos en que no se requiera un Informe de inspección, no genere ni adjunte el informe de inspección al caso de inspección. Además, los campos **Método de entrega principal** , **Fecha** e **Informe completado** se pueden dejar en blanco. Sin embargo, capture la fecha en que se tomó la decisión de no emitir el informe en **Fecha de emisión** del informe (este es un campo obligatorio para cerrar el caso de inspección).

Será necesario realizar los siguientes pasos para guardar una copia del informe de inspección tal como se emitió en el momento de la inspección.

- 1. Determinar si se requiere una revisión del informe
	- a. El propósito del campo Revisión de informe requerida es para casos en los que el supervisor puede solicitar una revisión adicional. El Supervisor selecciona esto al momento de asignar el caso de inspección. El inspector verá el campo **Informe de revisión requerida** marcado como 'sí' en la pestaña 'Inspección completa' del caso de inspección cuando sea necesario.
	- b. Para conocer los pasos a seguir para enviar el informe de inspección para su revisión, consulte la sección 'Se requiere revisión de informe...' en el SOP [Actualizar, cerrar y](https://merlin.cfia-acia.inspection.gc.ca/netapp/rdimsredirect/exthum2e.aspx?url=9852255)  [cancelar el caso de inspección \(solo acceso interno: RDIMS 9852255\)](https://merlin.cfia-acia.inspection.gc.ca/netapp/rdimsredirect/exthum2e.aspx?url=9852255) .
- 2. Marque el campo **Informe completo** . Este campo es para determinar cuándo el informe está listo para generarse y cargarse en el caso. Debe marcarse si no se requiere una revisión del informe o si se completó y aprobó una revisión del informe.
- 3. Ingrese la fecha en el campo **Fecha de emisión del informe**
- 4. Genere y guarde el informe en la subcuadrícula de documentos del caso de inspección
	- a. Se debe guardar una copia (es decir, PDF) del Informe de inspección, adjuntando la copia en la subcuadrícula de **Documentos en la página principal del caso de inspección con el informe de inspección final** seleccionado para el tipo de documento. Una vez que

se guarda una copia del informe en la subcuadrícula **Documentos , se publica automáticamente en el portal externo de la parte regulada una vez que se cierra (desactiva) el caso.** Si el informe no se guarda, no estará disponible para la parte regulada a través del portal MyCFIA.

#### 5. Capture el **método de entrega de informes**

Consulte la sección 'Método de entrega del informe' en el SOP Actualizar, cerrar y cancelar el caso de inspección.

- a. Si el informe de inspección solo se entrega a través del portal Mi CFIA, seleccione la opción "Solo portal".
- b. Si el informe de inspección se entrega a través del portal Mi CFIA y también a través de otro método, seleccione el otro método en el que se entregó el informe (es decir, en persona).
- 6. Cargue y guarde el informe firmado (si corresponde)
	- a. Si se han obtenido firmas, entonces el informe firmado debe escanearse y adjuntarse a la subcuadrícula **Documentos (con el informe de inspección final seleccionado para el tipo de documento).**

## **Nota**

Solo aparecerá 1 informe de inspección en el portal externo del sujeto obligado por cada caso de inspección. El documento más reciente que se adjuntará en la subcuadrícula **Documentos** etiquetada como "Informe de inspección final" se publicará en el portal.

## **A.6.3.2 Cerrar la caja de inspección**

- 1. Complete los **campos Completar y Bloquear casos cerrados** en la sección 'Detalles de casos cerrados'. Esto asegurará que todos los campos de casos cerrados en el caso de inspección relacionados con el perfil de una de las partes no cambien una vez que se cierre el caso.
- 2. Hay 2 opciones principales al cerrar el caso de inspección (cerrado o cancelado). Hay casos en los que es posible que no pueda completar la inspección. En estas situaciones, se debe seleccionar 1 de las opciones canceladas de la lista de **desactivación** . Si la inspección se completó por completo, se debe seleccionar la opción 'cerrado: inspección completa' de la lista de desactivación. Consulte la sección 'Desactivar/Cerrar un caso de inspección' en el SOP Actualizar, cerrar y cancelar el caso de inspección.

## **A.6.4 Solicitud de ampliación de plazo para subsanar incumplimientos**

Un caso de inspección no debe reactivarse para modificar una extensión acordada a un plazo para completar las acciones correctivas. Si se ha otorgado una extensión al plazo para corregir un incumplimiento, el inspector principal debe ingresar la información en la pestaña ' **Notas'** en el caso de seguimiento. Adjunte una copia del escrito proporcionado por el sujeto regulado en la pestaña **Notas** junto con la justificación e incluya cualquier otro cambio relevante realizado en el caso de inspección.

 Cambie la fecha de **vencimiento** en el caso de seguimiento, si es necesario, para acomodar la extensión.

## **A.6.5 Modificación de una inspección cerrada**

Antes de modificar un caso de inspección cerrado/desactivado, envíe una solicitud formal a la BSU (soporte de DSDP) a la siguiente dirección de correo electrónico: soporte de DSDP/soporte PPNS (CFIA/ACIA) [cfia.dsdpsupport-supportppns.acia@canada.ca](mailto:cfia.dsdpsupport-supportppns.acia@canada.ca) . En este correo electrónico, proporcione el número de caso, así como el motivo de la reactivación del caso.

Si el caso debe ser enmendado:

- 1. Notifique y obtenga la aprobación de su supervisor y de la BSU.
- 2. Reactivar el caso de inspección (según el SOP).
- 3. Haga clic en la casilla de verificación **Enmienda** en el caso de inspección (subsección Estado y prioridad).
- 4. Cambie los campos obligatorios en el caso de inspección.
- 5. Capture en una pestaña de **Notas** en el caso de inspección principal, una descripción detallada de las enmiendas que se completaron.

Consulte la sección 'Modificación del caso de inspección' en el SOP [Modificación de un caso de](https://merlin.cfia-acia.inspection.gc.ca/netapp/rdimsredirect/exthum2e.aspx?url=10367954)  [inspección cerrado \(solo acceso interno: RDIMS 10367954\)](https://merlin.cfia-acia.inspection.gc.ca/netapp/rdimsredirect/exthum2e.aspx?url=10367954) para obtener información sobre cómo reactivar un caso.

# **A.7 Paso 4: realizar la inspección de seguimiento**

Esta sección se trata de ingresar la información en el DSDP para respaldar la realización de la inspección de seguimiento.

## **A.7.1 Acceder al caso de inspección de seguimiento y capturar información de inspección**

El caso de seguimiento, una vez validado, estará en la cola de casos de inspección. Use la misma guía provista para realizar una inspección y comunicar los resultados de la inspección. Consulte [la Sección](https://inspection.canada.ca/inspection-and-enforcement/guidance-for-food-inspection-activities/sample-collection/standard-inspection-process/eng/1545435489013/1545435489265#appa5)  [A.5.0](https://inspection.canada.ca/inspection-and-enforcement/guidance-for-food-inspection-activities/sample-collection/standard-inspection-process/eng/1545435489013/1545435489265#appa5) para obtener información relacionada con la inspección de seguimiento.

# **Referencias**

SOP [Monitoreo de casos de inspección –](https://merlin.cfia-acia.inspection.gc.ca/netapp/rdimsredirect/exthum2e.aspx?url=9913443) (solo acceso interno – RDIMS 9913443)

SOP [Creación de una solicitud de inspección: \(solo acceso interno: RDIMS 9852034\)](https://merlin.cfia-acia.inspection.gc.ca/netapp/rdimsredirect/exthum2e.aspx?url=9852034)

Tareas de trabajo de inspección de SOP [: \(solo acceso interno: RDIMS 9881497\)](https://merlin.cfia-acia.inspection.gc.ca/netapp/rdimsredirect/exthum2e.aspx?url=9881497)

SOP [Preparación para una inspección \(solo acceso interno: RDIMS 9852125\)](https://merlin.cfia-acia.inspection.gc.ca/netapp/rdimsredirect/exthum2e.aspx?url=9852125)

SOP [Solicitud de asesoramiento para un caso de inspección: \(solo acceso interno: RDIMS 9855738\)](https://merlin.cfia-acia.inspection.gc.ca/netapp/rdimsredirect/exthum2e.aspx?url=9855738)

Tarea de notificación de SOP [en un caso de inspección: \(solo acceso interno: RDIMS 9852266\)](https://merlin.cfia-acia.inspection.gc.ca/netapp/rdimsredirect/exthum2e.aspx?url=9852266)

SOP Realización [de una inspección \(solo acceso interno: RDIMS 9839405\)](https://merlin.cfia-acia.inspection.gc.ca/netapp/rdimsredirect/exthum2e.aspx?url=9839405)

SOP [Administrar muestras \(solo acceso interno: RDIMS 9852138\)](https://merlin.cfia-acia.inspection.gc.ca/netapp/rdimsredirect/exthum2e.aspx?url=9852138)

SOP [Gestión de un registro de incumplimiento: \(solo acceso interno: RDIMS 9906406\)](https://merlin.cfia-acia.inspection.gc.ca/netapp/rdimsredirect/exthum2e.aspx?url=9906406)

SOP [Actualizar, Cerrar y Cancelar Caso de Inspección –](https://merlin.cfia-acia.inspection.gc.ca/netapp/rdimsredirect/exthum2e.aspx?url=9852255) (solo acceso interno – RDIMS 9852255)

SOP [Modificación de un caso de inspección cerrado –](https://merlin.cfia-acia.inspection.gc.ca/netapp/rdimsredirect/exthum2e.aspx?url=10367954) (solo acceso interno – RDIMS 10367954)

SOP [Resco Mobile CRM Navigation –](https://merlin.cfia-acia.inspection.gc.ca/netapp/rdimsredirect/exthum2e.aspx?url=10396672) (solo acceso interno – RDIMS 10396672)

SOP [Búsqueda de perfiles y establecimientos de partidos: \(solo acceso interno: RDIMS 10859888\)](https://merlin.cfia-acia.inspection.gc.ca/netapp/rdimsredirect/exthum2e.aspx?url=10859888)

[Modelo Integrado de Inspección de Agencias \(iAIM](https://inspection.canada.ca/about-cfia/cfia-2025/inspection-modernization/integrated-agency-inspection-model/eng/1439998189223/1439998242489) )

[Proceso estándar de respuesta regulatoria](https://inspection.canada.ca/inspection-and-enforcement/guidance-for-food-inspection-activities/regulatory-response/standard-regulatory-response-process/eng/1546536254654/1546536254966)

[Procedimientos de permisos estándar](https://inspection.canada.ca/inspection-and-enforcement/guidance-for-food-inspection-activities/permission-issuance/eng/1539876014831/1539876015036)

SIP Inspectors Toolkit – [\(solo acceso interno –](https://merlin.cfia-acia.inspection.gc.ca/netapp/rdimsredirect/exthum2e.aspx?url=11289973) RDIMS 11289973)

Guía SIP [para determinar la gravedad de las consecuencias: \(solo acceso interno: RDIMS 11289853\)](https://merlin.cfia-acia.inspection.gc.ca/netapp/rdimsredirect/exthum2e.aspx?url=11289853)

Lista de verificación de reuniones de apertura y cierre de SIP [: \(solo acceso interno: RDIMS 11289897\)](https://merlin.cfia-acia.inspection.gc.ca/netapp/rdimsredirect/exthum2e.aspx?url=11289897)

Plantilla de carta de notificación SIP [: \(solo acceso interno: RDIMS 11289579\)](https://merlin.cfia-acia.inspection.gc.ca/netapp/rdimsredirect/exthum2e.aspx?url=11289579)

Categoría SIP [de proceso de incumplimiento: \(solo acceso interno: RDIMS 11292219\)](https://merlin.cfia-acia.inspection.gc.ca/netapp/rdimsredirect/exthum2e.aspx?url=11292219)

Medidas de bioseguridad de SIP [por actividad y nivel \(solo acceso interno: RDIMS 11292267\)](https://merlin.cfia-acia.inspection.gc.ca/netapp/rdimsredirect/exthum2e.aspx?url=11292267)

# **notas al pie**

*Nota al pie 1*

Si se intercambiará información privada, consulte la nota en 4.0 para la Declaración de Aviso de Privacidad.

Volver a la nota al pie 1 [referente](https://inspection.canada.ca/inspection-and-enforcement/guidance-for-food-inspection-activities/sample-collection/standard-inspection-process/eng/1545435489013/1545435489265#fn1-rf)

*Nota al pie2*

Esta es una aplicación del *principio de precaución* .

Volver a la nota al pie 2 [referente](https://inspection.canada.ca/inspection-and-enforcement/guidance-for-food-inspection-activities/sample-collection/standard-inspection-process/eng/1545435489013/1545435489265#fn2-rf)

*Nota al pie 3*

El DSDP solo puede capturar un tipo, subtipo y categoría de incumplimiento en el DSDP, para cada incumplimiento.

Volver a la nota al pie 3 [referente](https://inspection.canada.ca/inspection-and-enforcement/guidance-for-food-inspection-activities/sample-collection/standard-inspection-process/eng/1545435489013/1545435489265#fn3-rf)

*Nota al pie 4*

Tiempo regular - No incluye horas extras extendidas. Por ejemplo, los inspectores que trabajaron 1 hora extra para completar la tarea de inspección contarían esa hora como 1 hora y no como 1,5 horas o 2 horas.

Volver a la nota al pie 4 [referente](https://inspection.canada.ca/inspection-and-enforcement/guidance-for-food-inspection-activities/sample-collection/standard-inspection-process/eng/1545435489013/1545435489265#fn4-rf)

Reportar un [problema](https://www.canada.ca/en/report-problem.html) en esta página

[Comparte](https://inspection.canada.ca/inspection-and-enforcement/guidance-for-food-inspection-activities/sample-collection/standard-inspection-process/eng/1545435489013/1545435489265#shr-pg0) esta página